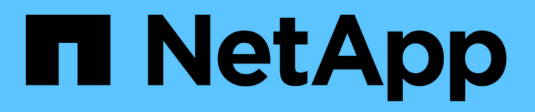

# **D** SANtricity commands

NetApp March 22, 2024

This PDF was generated from https://docs.netapp.com/fr-fr/e-series-cli/commands-a-z/deactivatestoragearray-feature.html on March 22, 2024. Always check docs.netapp.com for the latest.

# **Sommaire**

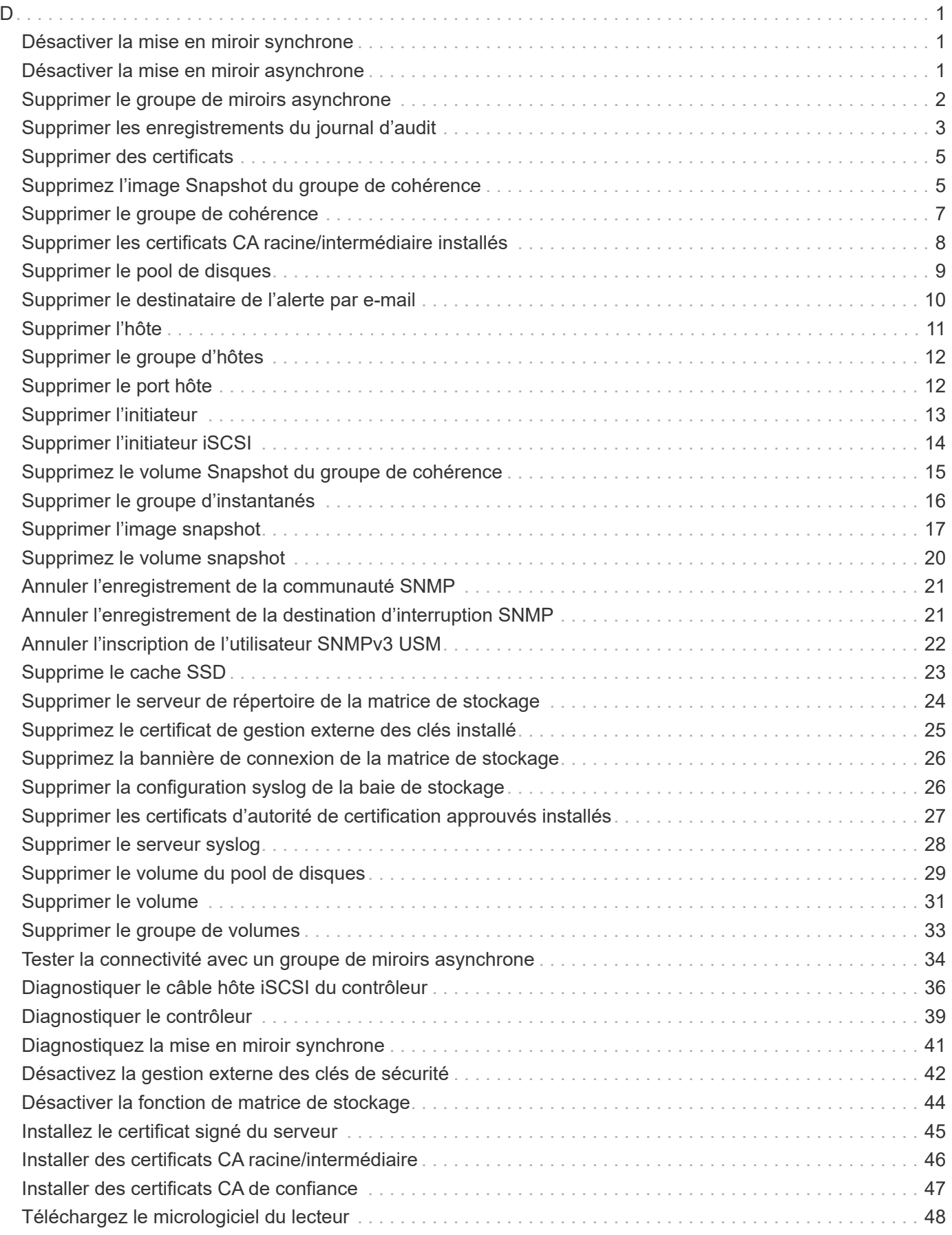

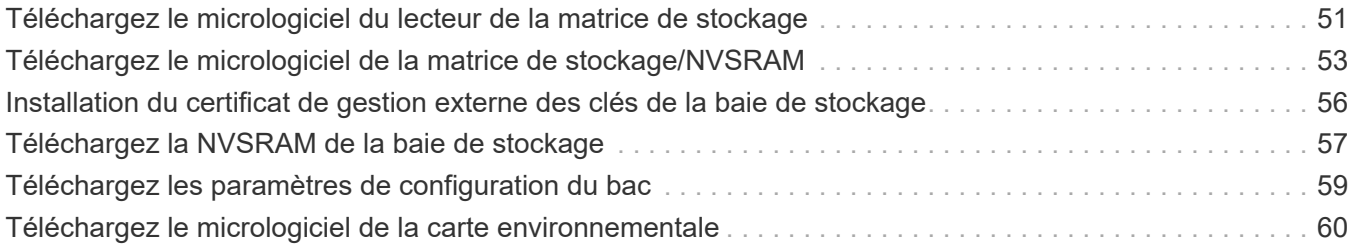

# <span id="page-3-1"></span><span id="page-3-0"></span>**Désactiver la mise en miroir synchrone**

Le deactivate storageArray feature commande désactive la fonction de mise en miroir synchrone, déassemble le volume du référentiel miroir et libère le propriétaire du contrôleur du volume secondaire.

## **Baies prises en charge**

Cette commande s'applique à toute baie de stockage individuelle, notamment les baies E2700, E5600, E2800 et E5700 Tant que tous les paquets SMcli sont installés.

## **Rôles**

Pour exécuter cette commande sur une baie de stockage E2800 ou E5700, vous devez avoir le rôle Administrateur du stockage ou Administrateur du support.

## **Contexte**

Le port hôte du contrôleur dédié au volume secondaire est disponible pour les transferts de données de l'hôte.

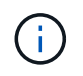

Dans les versions précédentes de cette commande, l'identifiant de fonction était remoteMirror. Cet identifiant de fonction n'est plus valide et est remplacé par syncMirror.

# **Syntaxe**

deactivate storageArray feature=syncMirror

## **Paramètres**

Aucune.

## **Niveau minimal de firmware**

6.10

# <span id="page-3-2"></span>**Désactiver la mise en miroir asynchrone**

Le deactivate storageArray feature Désactive la fonction de mise en miroir asynchrone.

## **Baies prises en charge**

Cette commande s'applique à toute baie de stockage individuelle, notamment les systèmes E2700, E5600, E2800, E5700, Baies EF600 et EF300, tant que tous les packages SMcli sont installés.

## **Rôles**

Pour exécuter cette commande sur une baie de stockage E2800, E5700, EF600 ou EF300, vous devez disposer du rôle d'administrateur du stockage.

## **Contexte**

Tous les groupes de miroirs asynchrones ou paires de miroirs asynchrones existants doivent être supprimés de la baie de stockage locale et de la baie de stockage distante avant de pouvoir désactiver la fonction de mise en miroir asynchrone.

## **Syntaxe**

deactivate storageArray feature=asyncRemoteMirror

## **Paramètres**

Aucune.

## **Niveau minimal de firmware**

7.84

# <span id="page-4-0"></span>**Supprimer le groupe de miroirs asynchrone**

Le delete asyncMirrorGroup la commande supprime un ou plusieurs groupes de miroirs asynchrones de la matrice de stockage locale et de la matrice de stockage distante.

## **Baies prises en charge**

Cette commande s'applique à toutes les baies de stockage, y compris les baies E2700, E5600, E2800, E5700, Baies EF600 et EF300, tant que tous les packages SMcli sont installés.

## **Rôles**

Pour exécuter cette commande sur une baie de stockage E2800, E5700, EF600 ou EF300, vous devez disposer du rôle d'administrateur du stockage.

## **Contexte**

Le groupe de miroirs asynchrones doit être vide avant de pouvoir être supprimé. Vous devez supprimer toutes les paires mises en miroir asynchrones du groupe de miroirs asynchrone avant d'utiliser cette commande.

## **Syntaxe**

delete (allAsyncMirrorGroups | asyncMirrorGroup[*"asyncMirrorGroupName"* | asyncMirrorGroups [*"asyncMirrorGroupName\_1" ... "asyncMirrorGroupName\_n"*])

## **Paramètre**

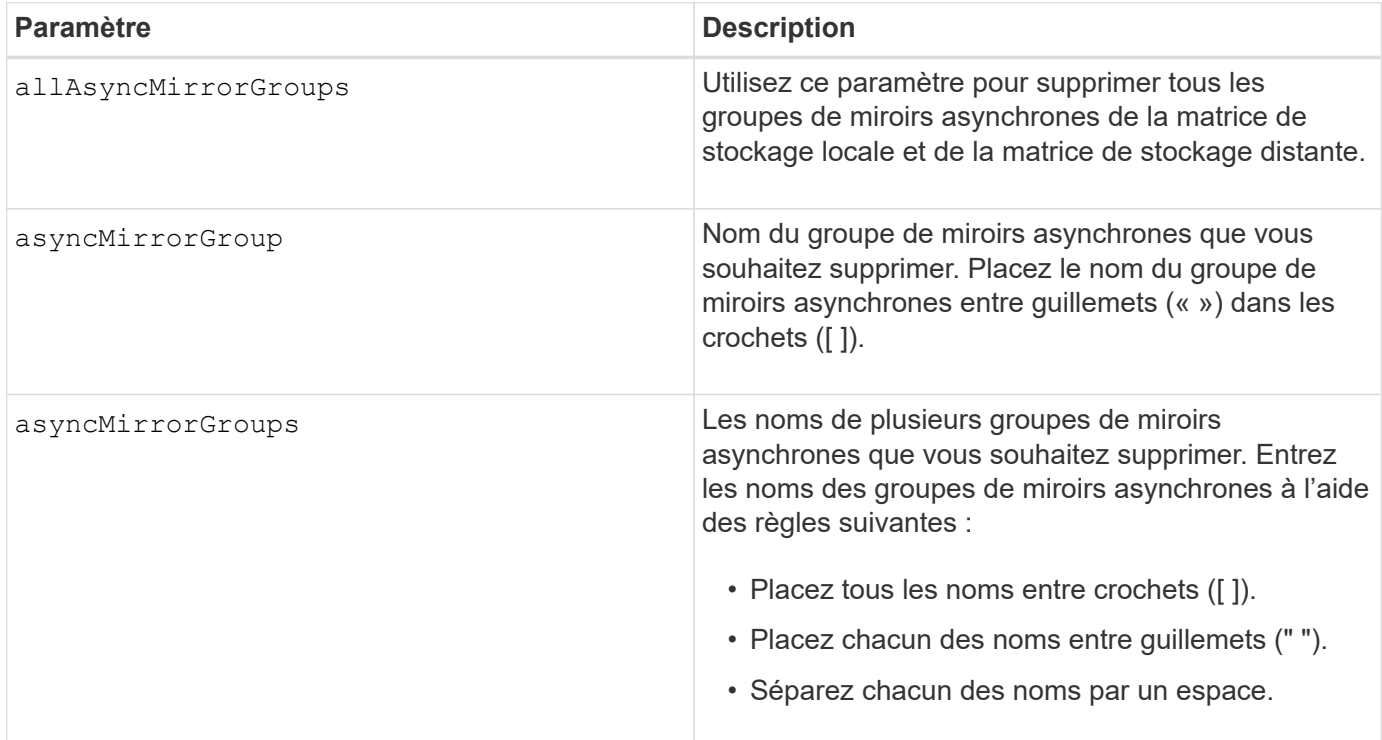

## **Niveau minimal de firmware**

7.84

11.80 baies EF600 et EF300 prises en charge

# <span id="page-5-0"></span>**Supprimer les enregistrements du journal d'audit**

Le delete auditLog la commande supprime tout ou partie des enregistrements du journal d'audit.

## **Baies prises en charge**

Cette commande s'applique à une seule baie de stockage E2800, E5700, EF600 ou EF300. Elle ne fonctionne pas sur les baies de stockage E2700 ou E5600.

## **Rôles**

Pour exécuter cette commande sur une baie de stockage E2800, E5700, EF600 ou EF300, vous devez disposer du rôle d'administrateur de sécurité.

## **Syntaxe**

```
delete auditLog (all | (endRecord=timestamp | endDate=date) |
  (retentionCount=integer))
```
#### **Paramètres**

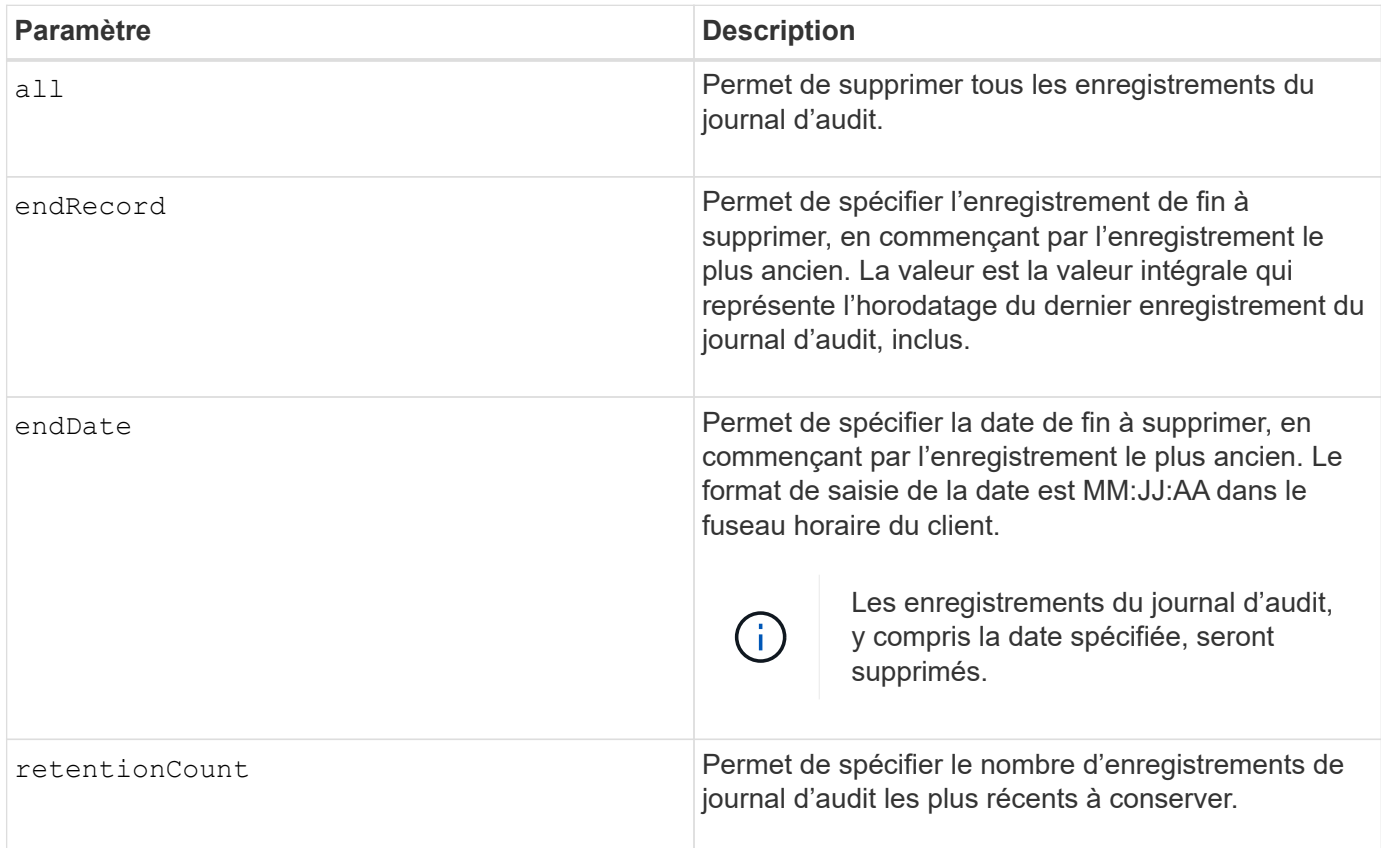

## **Exemples**

```
SMcli -n Array1 -c "delete auditLog all;"
SMcli -n Array1 -c "delete auditLog endRecord=1493070393313;"
SMcli -n Array1 -c "delete auditLog endDate=04:30:17;"
SMcli -n Array1 -c "delete auditLog retentionCount=1000;"
SMcli completed successfully.
```
#### **Niveau minimal de firmware**

8.40

# <span id="page-7-0"></span>**Supprimer des certificats**

Le Delete certificates Cette commande vous permet de supprimer un certificat du magasin de confiance du package CLI.

## **Baies prises en charge**

Cette commande s'applique aux baies de stockage EF600 et EF300.

## **Syntaxe**

delete localCertificate all | alias *alias*

#### **Paramètres**

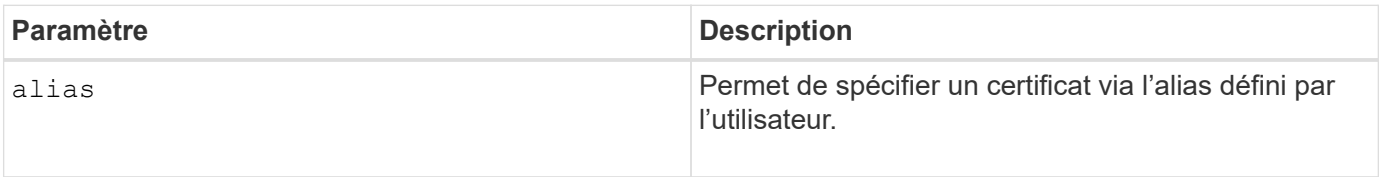

## **Niveau minimal de firmware**

8.60

# <span id="page-7-1"></span>**Supprimez l'image Snapshot du groupe de cohérence**

Le delete cgSnapImage consistencyGroup la commande supprime les images de snapshot d'un groupe de cohérence.

## **Baies prises en charge**

Cette commande s'applique à toute baie de stockage individuelle, notamment les systèmes E2700, E5600, E2800, E5700, Baies EF600 et EF300, tant que tous les packages SMcli sont installés.

## **Rôles**

Pour exécuter cette commande sur une baie de stockage E2800, E5700, EF600 ou EF300, vous devez disposer du rôle d'administrateur du stockage.

## **Syntaxe**

```
delete cgSnapImage consistencyGroup="consistencyGroupName"
[deleteCount=numberOfSnapImages
[retainCount=numberOfSnapImages
[ignoreSnapVolume=(TRUE | FALSE)]
```
## **Paramètres**

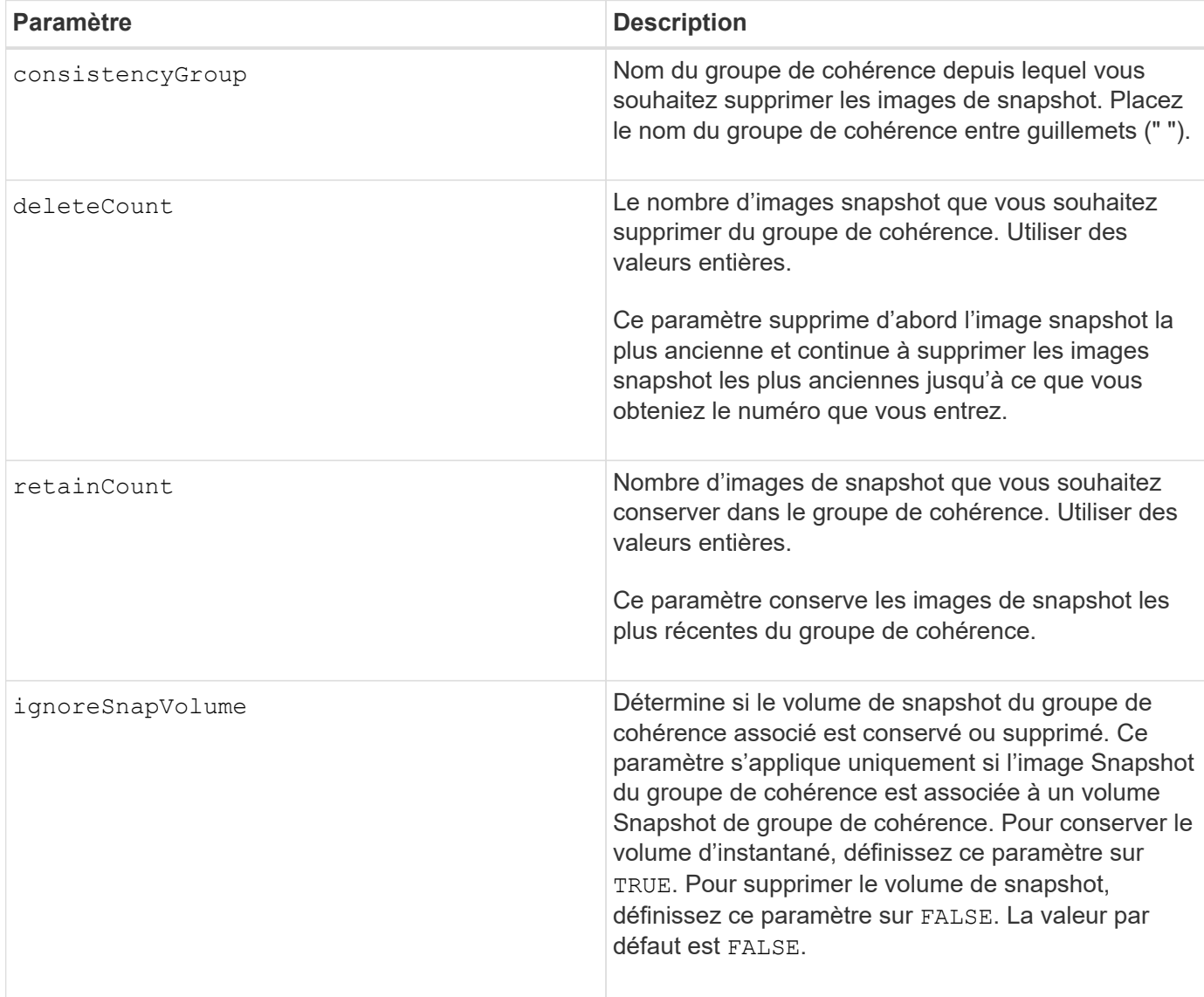

## **Remarques**

Si les images de snapshot ne peuvent pas être supprimées pour tous les volumes membres concernés du groupe de cohérence, l'opération échoue et aucune des images de snapshot n'est supprimée.

Lorsque vous supprimez une image snapshot de groupe de cohérence associée à un volume snapshot de groupe de cohérence, le membre de volume snapshot correspondant du volume de groupe de cohérence est transféré à l'état arrêté. Un membre du volume de snapshot à l'état Arrêté n'a plus de relation avec le groupe de snapshots de l'image de snapshot supprimée. Cependant, un membre du volume snapshot défini sur l'état arrêté conserve sa relation avec son volume Snapshot de groupe de cohérence.

## **Niveau minimal de firmware**

7.83

# <span id="page-9-0"></span>**Supprimer le groupe de cohérence**

Le delete consistencyGroup la commande supprime un groupe de cohérence de snapshot.

## **Baies prises en charge**

Cette commande s'applique à toute baie de stockage individuelle, notamment les systèmes E2700, E5600, E2800, E5700, Baies EF600 et EF300, tant que tous les packages SMcli sont installés.

## **Rôles**

Pour exécuter cette commande sur une baie de stockage E2800, E5700, EF600 ou EF300, vous devez disposer du rôle d'administrateur du stockage.

## **Contexte**

Cette commande fonctionne de deux manières :

- Vous pouvez supprimer le groupe de cohérence et les volumes de référentiel contenus dans ce groupe de cohérence.
- Vous pouvez supprimer uniquement le groupe de cohérence et conserver les volumes de référentiel contenus par le groupe de cohérence intact.

## **Syntaxe**

```
delete consistencyGroup ["consistencyGroupName"]
[deleteRepositoryMembers=(TRUE | FALSE)]
```
# **Paramètre**

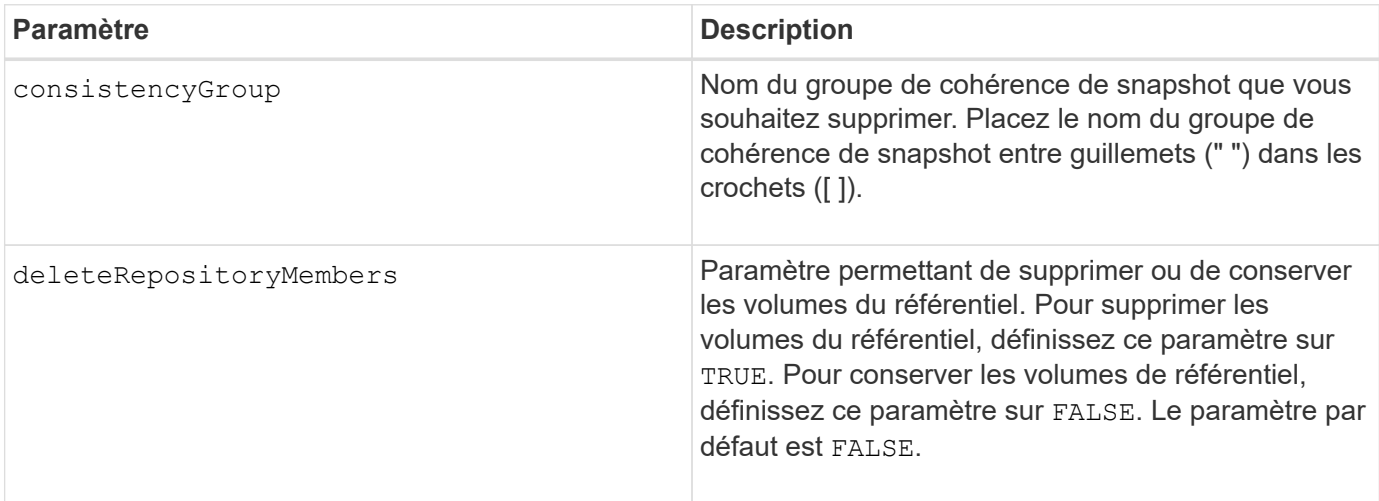

## **Niveau minimal de firmware**

# <span id="page-10-0"></span>**Supprimer les certificats CA racine/intermédiaire installés**

Le delete controller caCertificate Commande supprime le certificat d'autorité de certification racine/intermédiaire installé du contrôleur spécifié.

#### **Baies prises en charge**

Cette commande s'applique à une seule baie de stockage E2800, E5700, EF600 ou EF300. Elle ne fonctionne pas sur les baies de stockage E2700 ou E5600.

#### **Rôles**

Pour exécuter cette commande sur une baie de stockage E2800, E5700, EF600 ou EF300, vous devez disposer du rôle d'administrateur de sécurité.

#### **Syntaxe**

delete controller [(a|b)] caCertificate aliases=("alias1" ... "aliasN")

#### **Paramètres**

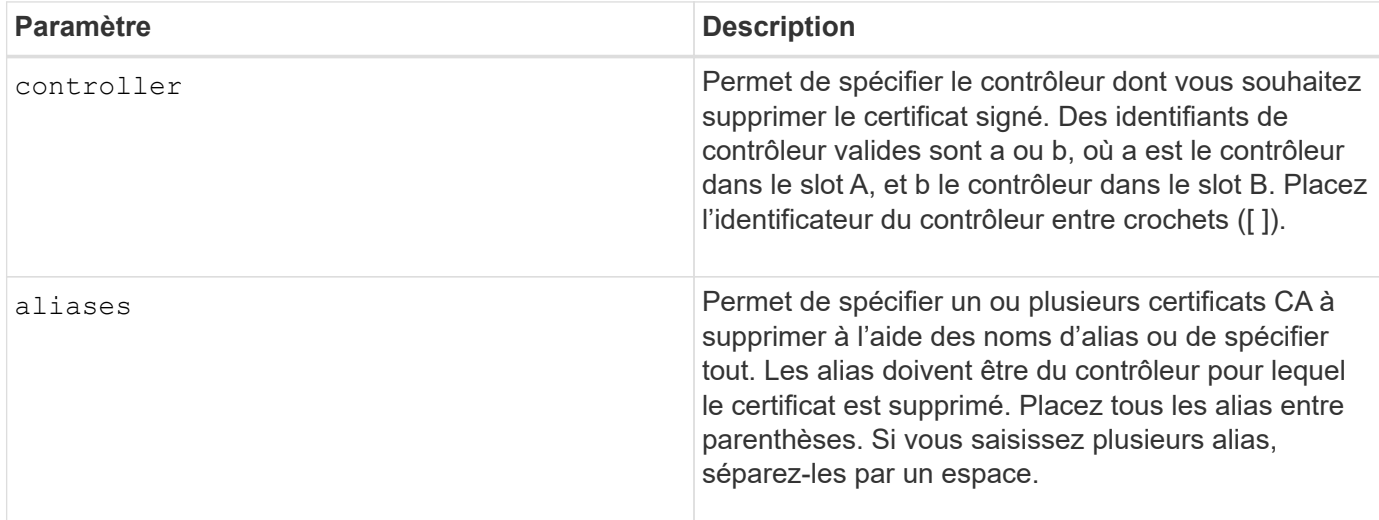

## **Exemples**

SMcli -n Array1 -c "delete controller[a] caCertificate aliases=("myAlias" "anotherAlias");" SMcli completed successfully.

#### **Niveau minimal de firmware**

8.40

# <span id="page-11-0"></span>**Supprimer le pool de disques**

Le delete diskPool commande supprime un pool de disques.

#### **Baies prises en charge**

Cette commande s'applique à toute baie de stockage individuelle, notamment les systèmes E2700, E5600, E2800, E5700, Baies EF600 et EF300, tant que tous les packages SMcli sont installés.

#### **Rôles**

Pour exécuter cette commande sur une baie de stockage E2800, E5700, EF600 ou EF300, vous devez disposer du rôle d'administrateur du stockage.

## **Contexte**

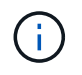

**Dommages possibles à la configuration de la matrice de stockage** — toutes les données du pool de disques sont perdues dès que vous exécutez cette commande.

En fonction de votre version du logiciel de gestion du stockage, cette commande supprime également tous les volumes du pool de disques. Si votre version du logiciel de gestion du stockage ne prend pas en charge la suppression automatique des volumes, vous pouvez forcer la suppression du pool de disques et des volumes.

## **Syntaxe**

```
delete diskPool [diskPoolName]
[force=(TRUE | FALSE)]
```
## **Paramètres**

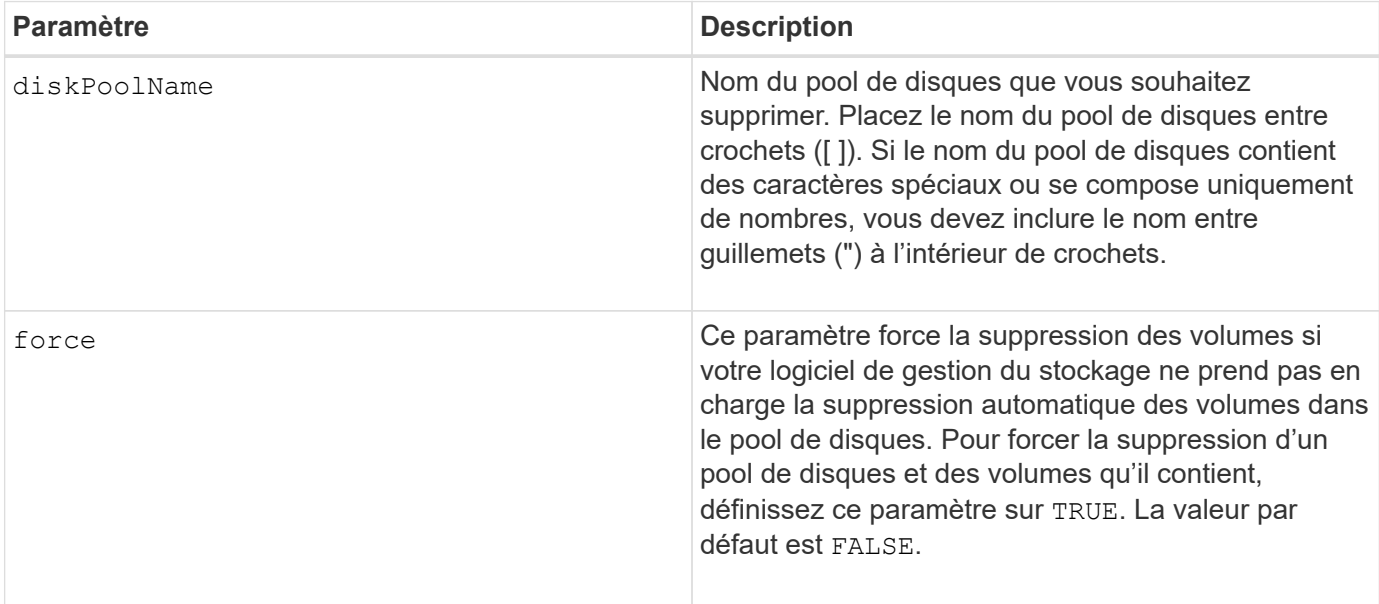

## **Remarques**

Chaque nom de pool de disques doit être unique. Vous pouvez utiliser n'importe quelle combinaison de caractères alphanumériques, de traits de soulignement (\_), de traits d'Union(-) et de dièse (#) pour le libellé de l'utilisateur. Les étiquettes utilisateur peuvent comporter un maximum de 30 caractères.

## **Niveau minimal de firmware**

7.83

# <span id="page-12-0"></span>**Supprimer le destinataire de l'alerte par e-mail**

Le delete emailAlert La commande supprime l'adresse e-mail du destinataire de la configuration de l'alerte par e-mail.

#### **Baies prises en charge**

Cette commande s'applique à une seule baie de stockage E2800, E5700, EF600 ou EF300. Elle ne fonctionne pas sur les baies de stockage E2700 ou E5600.

#### **Rôles**

Pour exécuter cette commande sur une baie de stockage E2800, E5700, EF600 ou EF300, vous devez disposer du rôle d'administrateur du stockage ou de support.

#### **Syntaxe**

```
delete emailAlert
         (allEmailRecipients |
          emailRecipients [emailAddress1 ... emailAddressN])
```
## **Paramètres**

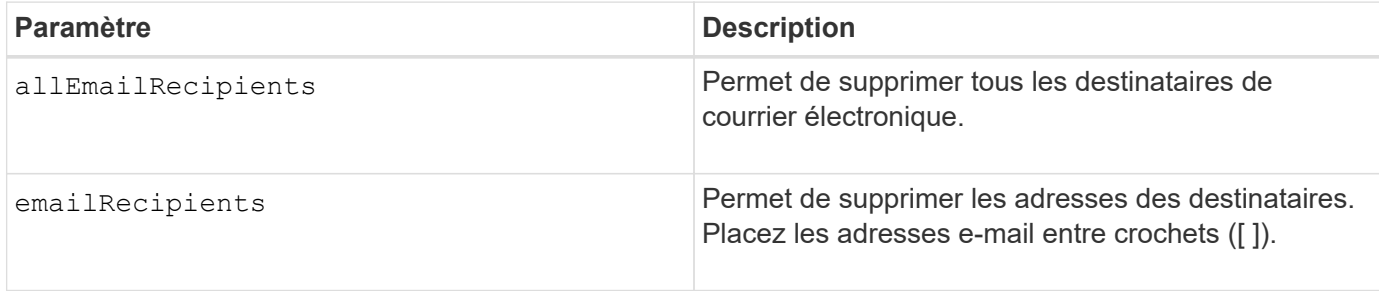

## **Exemples**

```
SMcli -n Array1 -c "delete emailAlert allEmailRecipients;"
SMcli -n Array1 -c "delete emailAlert emailRecipients
["person1@email.domain.com" "person3@email.domain.com"];"
SMcli completed successfully.
```
8.40

# <span id="page-13-0"></span>**Supprimer l'hôte**

Le delete host la commande supprime un ou plusieurs hôtes.

#### **Baies prises en charge**

Cette commande s'applique à toute baie de stockage individuelle, notamment les systèmes E2700, E5600, E2800, E5700, Baies EF600 et EF300, tant que tous les packages SMcli sont installés.

#### **Rôles**

Pour exécuter cette commande sur une baie de stockage E2800, E5700, EF600 ou EF300, vous devez disposer du rôle d'administrateur du stockage.

#### **Syntaxe**

```
delete host [hostName]
```
## **Paramètres**

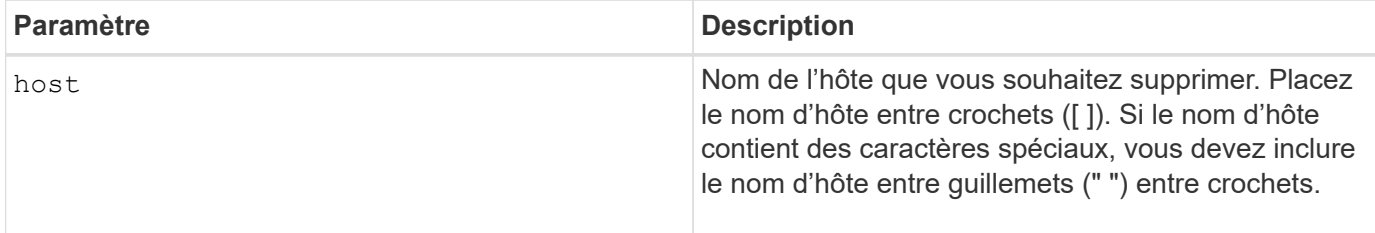

## **Remarques**

Un hôte est un ordinateur connecté à la matrice de stockage et accède aux volumes de la matrice de stockage via les ports hôte de l'hôte.

## **Niveau minimal de firmware**

5.20

# <span id="page-14-0"></span>**Supprimer le groupe d'hôtes**

Le delete hostGroup commande supprime un groupe d'hôtes.

#### **Baies prises en charge**

Cette commande s'applique à toute baie de stockage individuelle, notamment les systèmes E2700, E5600, E2800, E5700, Baies EF600 et EF300, tant que tous les packages SMcli sont installés.

#### **Rôles**

Pour exécuter cette commande sur une baie de stockage E2800, E5700, EF600 ou EF300, vous devez disposer du rôle d'administrateur du stockage.

## **Contexte**

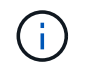

**Dommages possibles à la configuration de la matrice de stockage** — cette commande supprime toutes les définitions d'hôte du groupe d'hôtes.

#### **Syntaxe**

delete hostGroup [*hostGroupName*]

#### **Paramètre**

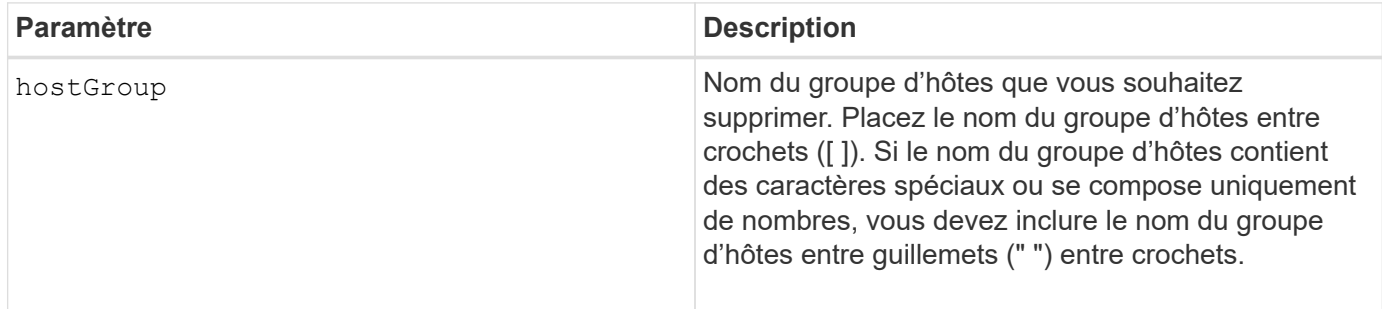

#### **Remarques**

Un groupe d'hôtes est un élément topologique facultatif qui est un ensemble d'hôtes partageant l'accès aux mêmes volumes. Le groupe d'hôtes est une entité logique.

## **Niveau minimal de firmware**

5.20

# <span id="page-14-1"></span>**Supprimer le port hôte**

Le delete hostPort commande supprime une identification de port hôte.

## **Baies prises en charge**

Cette commande s'applique à toute baie de stockage individuelle, notamment les systèmes E2700, E5600, E2800, E5700, Baies EF600 et EF300, tant que tous les packages SMcli sont installés.

#### **Rôles**

Pour exécuter cette commande sur une baie de stockage E2800, E5700, EF600 ou EF300, vous devez disposer du rôle d'administrateur du stockage.

## **Contexte**

L'identification est une valeur logicielle qui représente le port hôte physique vers le contrôleur. En supprimant l'identification, le contrôleur ne reconnaît plus les instructions et données du port hôte.

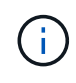

Cette commande ne fonctionne pas dans un environnement iSCSI où les ports hôtes sont considérés comme des initiateurs. Utilisez plutôt le delete iscsiInitiator commande. Voir [Supprimer l'initiateur iSCSI.](#page-16-0)

## **Syntaxe**

delete hostPort [hostPortName]

## **Paramètre**

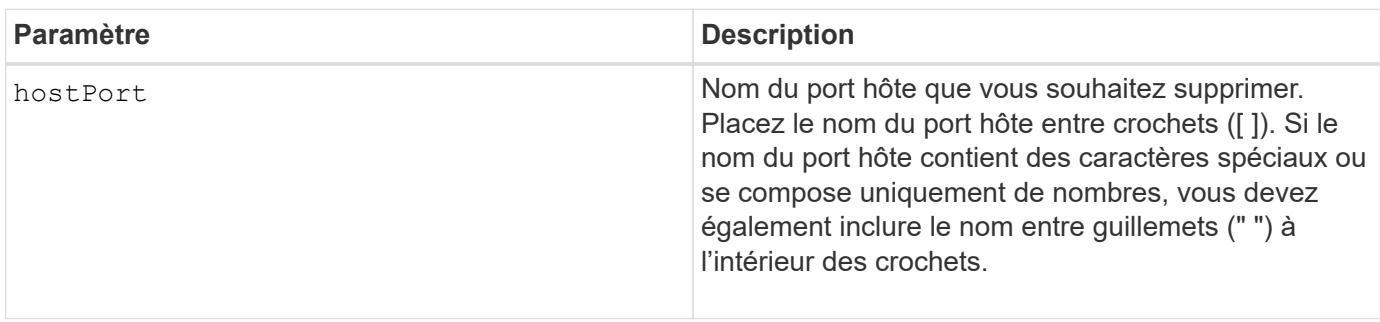

## **Remarques**

Un port hôte est une connexion physique sur une carte hôte qui réside dans un ordinateur hôte. Un port hôte fournit un accès hôte aux volumes d'une matrice de stockage.

## **Niveau minimal de firmware**

5.20

# <span id="page-15-0"></span>**Supprimer l'initiateur**

Le delete initiator commande supprime l'objet initiateur.

## **Baies prises en charge**

Cette commande s'applique à une seule baie de stockage E2800, E5700, EF600 ou EF300. Elle ne fonctionne pas sur les baies de stockage E2700 ou E5600.

#### **Rôles**

Pour exécuter cette commande sur une baie de stockage E2800, E5700, EF600 ou EF300, vous devez disposer du rôle d'administrateur du stockage.

## **Contexte**

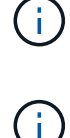

Cette commande remplace le document obsolète [Supprimer l'initiateur iSCSI](#page-16-0) commande.

Cette commande s'applique uniquement aux technologies iSCSI, iser, NVMe over RoCE, NVMe over InfiniBand et NVMe over Fibre Channel.

#### **Syntaxe**

delete initiator (["initiatorName"] | <"initiatorQualifiedName">)

## **Paramètres**

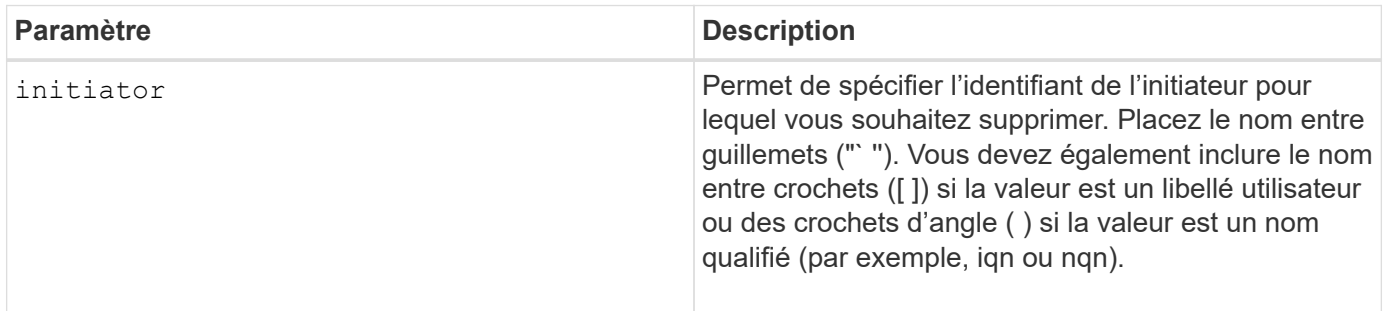

#### **Niveau minimal de firmware**

8.41

# <span id="page-16-0"></span>**Supprimer l'initiateur iSCSI**

Le delete iscsiInitiator Commande supprime un objet d'initiateur iSCSI spécifique.

## **Baies prises en charge**

Cette commande s'applique à toute baie de stockage individuelle, notamment les systèmes E2700, E5600, E2800, E5700, Baies EF600 et EF300, tant que tous les packages SMcli sont installés.

## **Rôles**

Pour exécuter cette commande sur une baie de stockage E2800, E5700, EF600 ou EF300, vous devez disposer du rôle d'administrateur du stockage.

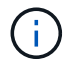

Cette commande est obsolète et est remplacée par le [Supprimer l'initiateur](#page-15-0) commande.

## **Syntaxe**

delete iscsiInitiator (<"iscsiID"> | ["name"])

## **Paramètres**

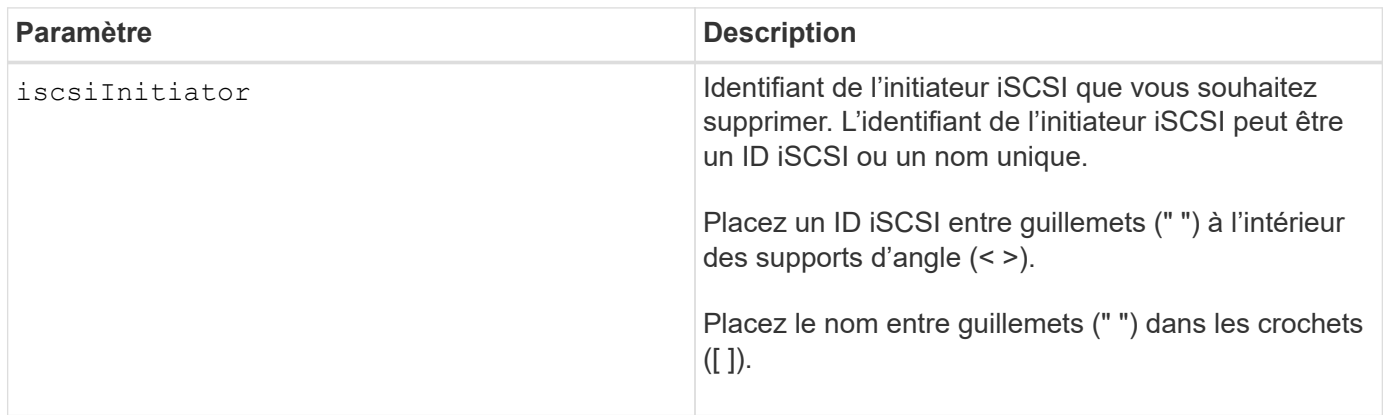

#### **Niveau minimal de firmware**

7.10

8.41 cette commande est obsolète.

# <span id="page-17-0"></span>**Supprimez le volume Snapshot du groupe de cohérence**

Le delete sgSnapVolume commande supprime le volume snapshot d'un groupe de cohérence. Vous pouvez également supprimer les membres du référentiel.

#### **Baies prises en charge**

Cette commande s'applique à toute baie de stockage individuelle, notamment les systèmes E2700, E5600, E2800, E5700, Baies EF600 et EF300, tant que tous les packages SMcli sont installés.

## **Rôles**

Pour exécuter cette commande sur une baie de stockage E2800, E5700, EF600 ou EF300, vous devez disposer du rôle d'administrateur du stockage.

## **Syntaxe**

```
delete cgSnapVolume ["snapVolumeName"]
[deleteRepositoryMembers=(TRUE | FALSE)]
```
## **Paramètres**

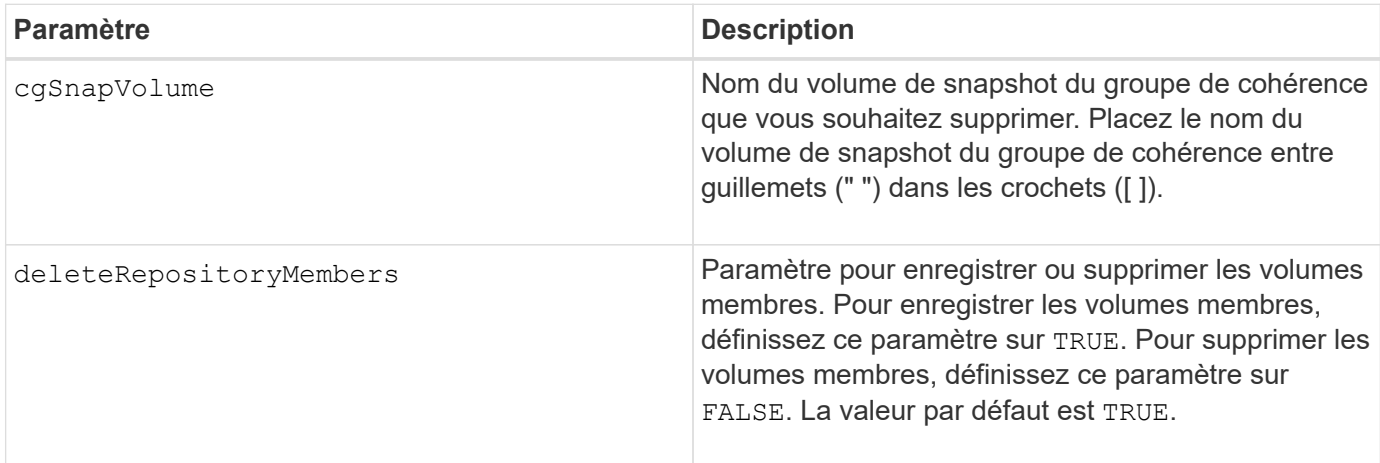

## **Niveau minimal de firmware**

7.83

# <span id="page-18-0"></span>**Supprimer le groupe d'instantanés**

Le delete snapGroup commandez un groupe de snapshots complet et, le cas échéant, les volumes de référentiel associés.

## **Baies prises en charge**

Cette commande s'applique à toute baie de stockage individuelle, notamment les systèmes E2700, E5600, E2800, E5700, Baies EF600 et EF300, tant que tous les packages SMcli sont installés.

# **Rôles**

Pour exécuter cette commande sur une baie de stockage E2800, E5700, EF600 ou EF300, vous devez disposer du rôle d'administrateur du stockage.

## **Contexte**

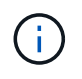

**Dommages possibles à la configuration de la matrice de stockage** — toutes les données du groupe de snapshots sont perdues dès que vous exécutez cette commande.

## **Syntaxe**

```
delete snapGroup ["snapGroupName"]
[deleteRepositoryMembers=(TRUE | FALSE)]
```
## **Paramètres**

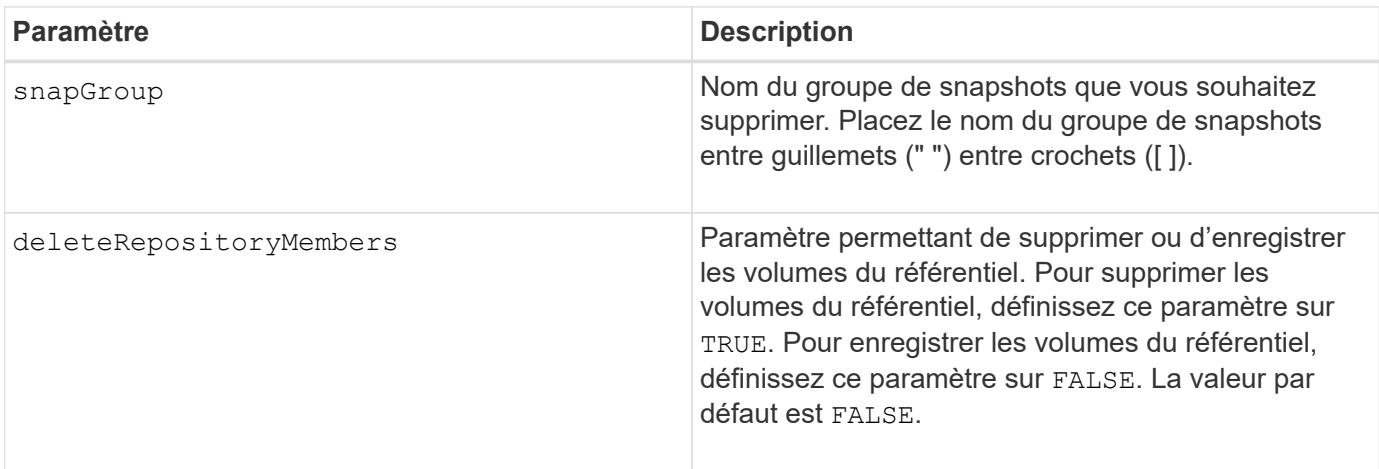

## **Remarques**

Vous pouvez utiliser n'importe quelle combinaison de caractères alphanumériques, de traits de soulignement (\_), de traits d'Union (-) et de livres (#) pour le libellé de l'utilisateur. Les étiquettes utilisateur peuvent comporter un maximum de 30 caractères.

Vous pouvez supprimer un groupe de snapshots s'il est vide ou s'il contient des images de snapshot. Toutes les images de snapshot du groupe de snapshots sont supprimées avec le groupe de snapshots. Si une image snapshot existante du groupe de snapshots est associée à un volume de snapshot, chaque volume de snapshot est arrêté et détaché de l'image snapshot. Lorsque vous supprimez un groupe de snapshots, le volume de référentiel associé est également supprimé. Par défaut, tous les volumes membres du volume de référentiel sont conservés comme des volumes standard non utilisés et non mappés. Pour supprimer les volumes membres, définissez l' deleteRepositoryMembers paramètre à TRUE, ou n'utilisez pas ce paramètre. Pour conserver les volumes membres, définissez l' deleteRepositoryMembers paramètre à FALSE.

## **Niveau minimal de firmware**

7.83

# <span id="page-19-0"></span>**Supprimer l'image snapshot**

Le delete snapImage la commande supprime une ou plusieurs images d'un groupe de snapshots.

## **Baies prises en charge**

Cette commande s'applique à toute baie de stockage individuelle, notamment les systèmes E2700, E5600, E2800, E5700, Baies EF600 et EF300, tant que tous les packages SMcli sont installés.

## **Rôles**

Pour exécuter cette commande sur une baie de stockage E2800, E5700, EF600 ou EF300, vous devez disposer du rôle d'administrateur du stockage.

## **Syntaxe**

```
delete snapImage (snapGroup="snapGroupName" |
snapGroups=("snapGroupName1"
... "snapGroupNamen"))
[deleteCount=numberOfSnapImages]
[retainCount=numberOfSnapImages]
[ignoreSnapVolume=(TRUE | FALSE)]
[snapImageID=OLDEST]
```
## **Paramètres**

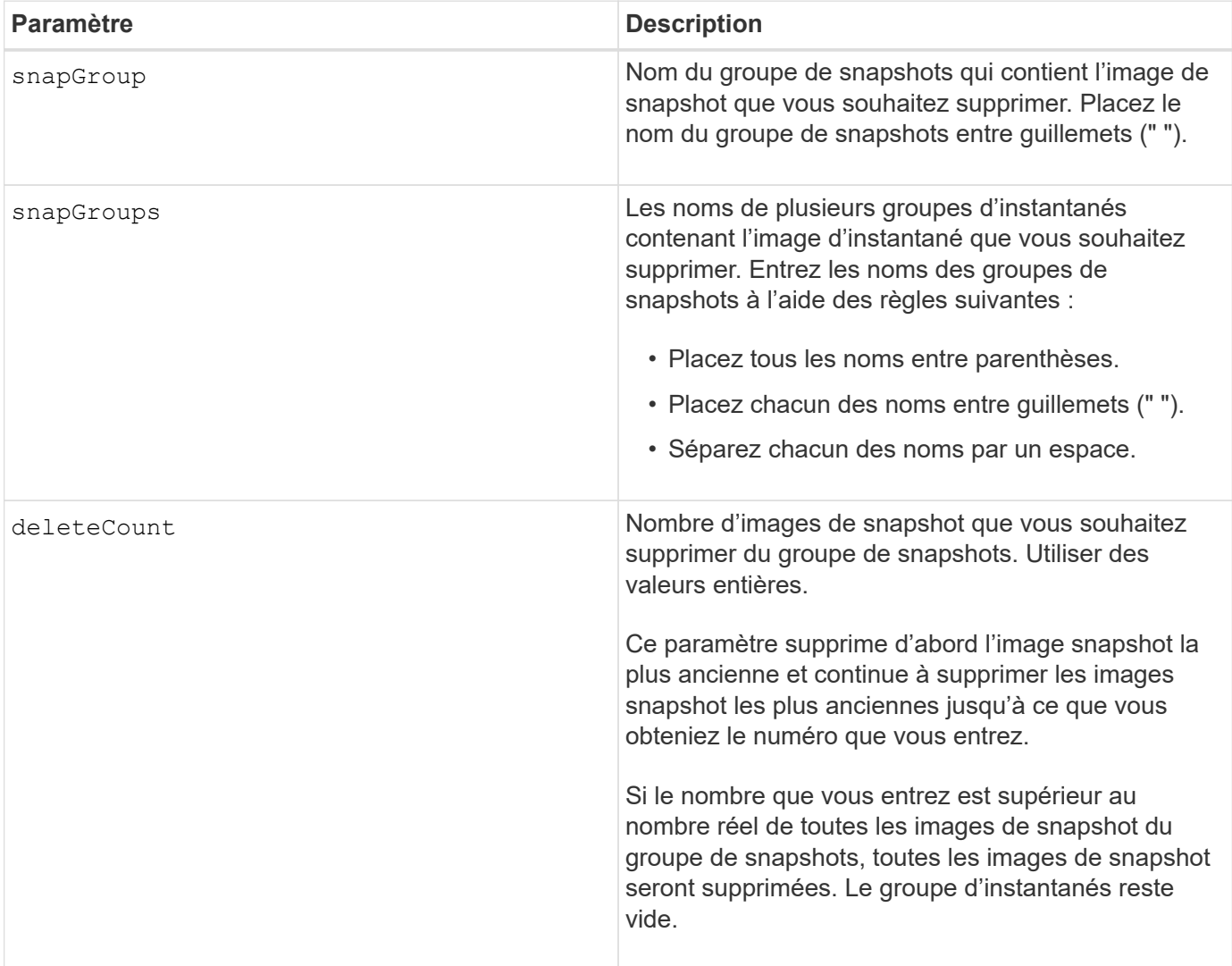

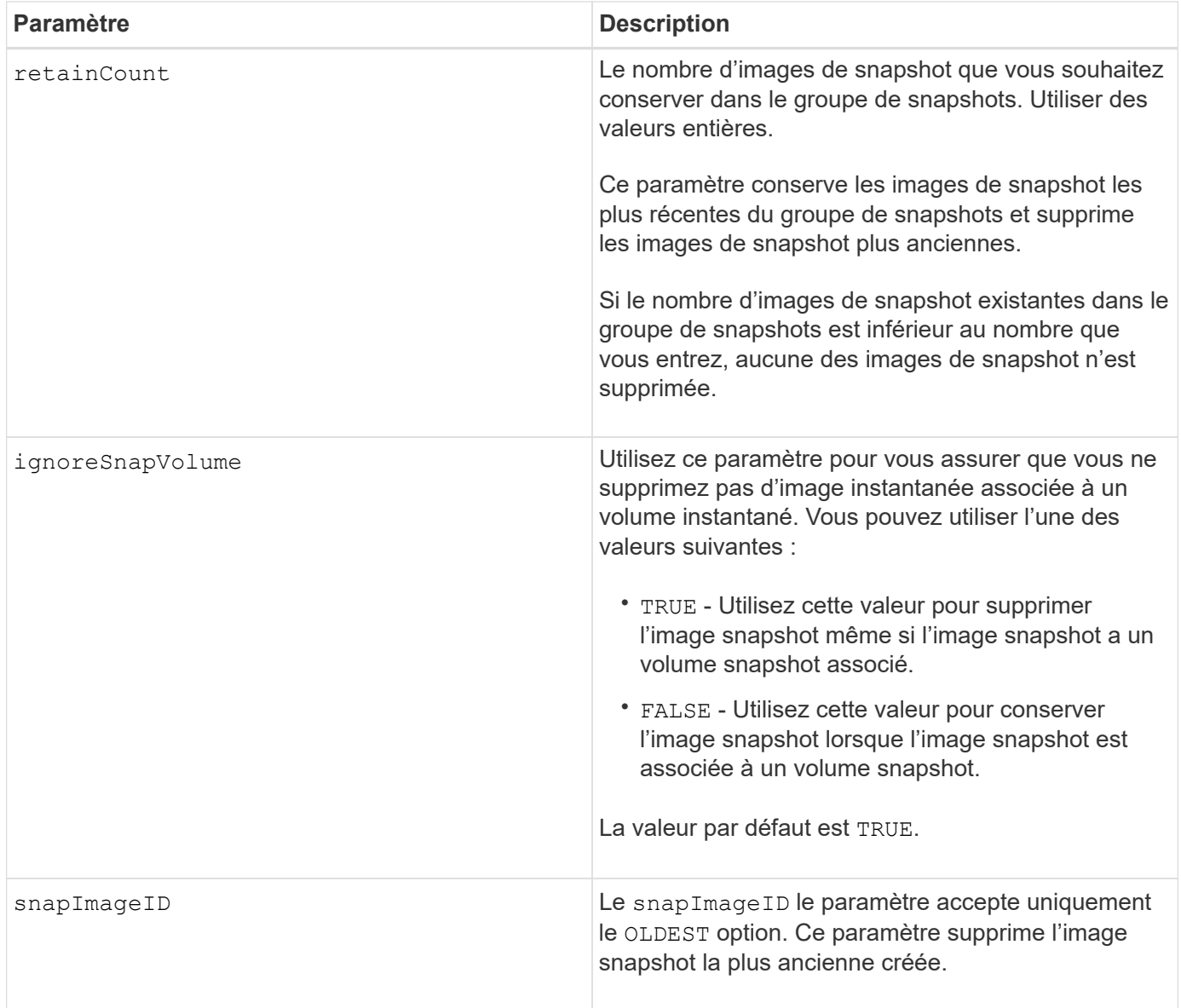

## **Remarques**

Vous pouvez supprimer l'image snapshot la plus ancienne d'un volume de référentiel de groupe de snapshots. La définition d'une image instantanée que vous supprimez est supprimée du système. L'espace occupé par l'image instantanée que vous supprimez du volume de référentiel de groupe de snapshots est libéré et mis à disposition pour réutilisation au sein du groupe de snapshots.

Si vous n'utilisez pas d'autres paramètres avec le snapGroup paramètre ou snapGroups par défaut, l'image snapshot la plus ancienne est supprimée.

Tous les volumes de snapshot existants pour une transition d'image instantanée à l'état arrêté lorsque l'image de snapshot est supprimée.

Cette commande ne s'exécute pas lorsque le contrôleur est en mode verrouillage.

## **Niveau minimal de firmware**

7.83

# <span id="page-22-0"></span>**Supprimez le volume snapshot**

Le delete snapVolume la commande supprime un volume de snapshot et, le cas échéant, les membres de référentiel de snapshot associés.

## **Baies prises en charge**

Cette commande s'applique à toute baie de stockage individuelle, notamment les systèmes E2700, E5600, E2800, E5700, Baies EF600 et EF300, tant que tous les packages SMcli sont installés.

## **Rôles**

Pour exécuter cette commande sur une baie de stockage E2800, E5700, EF600 ou EF300, vous devez disposer du rôle d'administrateur du stockage.

## **Contexte**

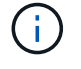

Vous ne pouvez pas utiliser cette commande pour les images Snapshot impliquées dans la copie de volume en ligne.

## **Syntaxe**

```
delete snapVolume ["snapVolumeName"]
[deleteRepositoryMembers=(TRUE | FALSE)]
```
## **Paramètres**

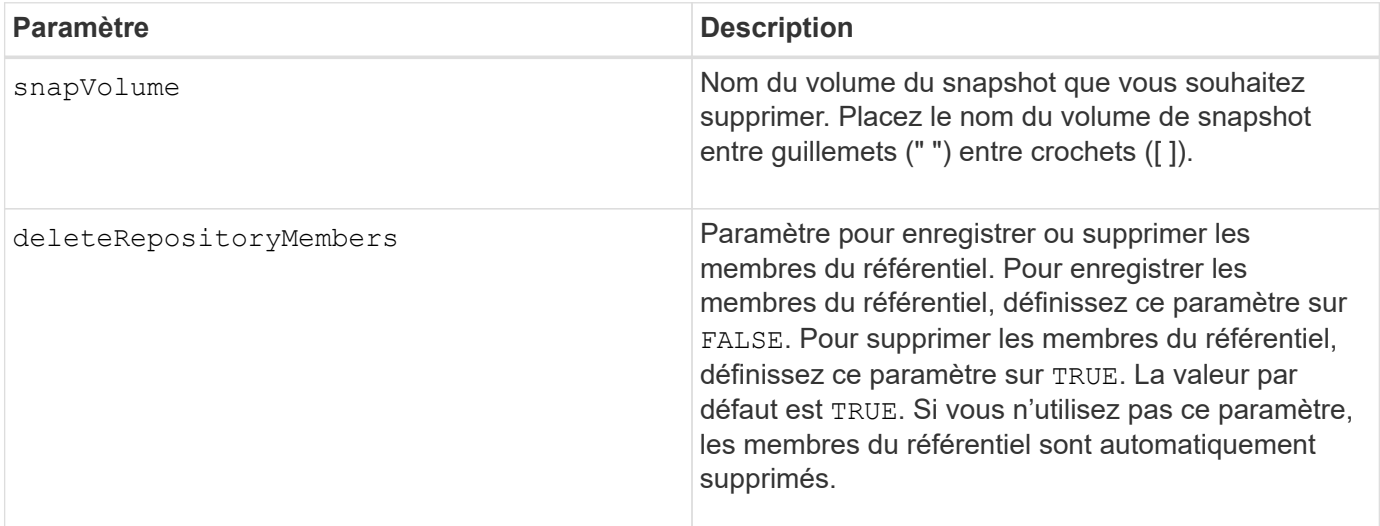

## **Niveau minimal de firmware**

7.83

# <span id="page-23-0"></span>**Annuler l'enregistrement de la communauté SNMP**

Le delete snmpCommunity Commande supprime une communauté SNMP (simple Network Management Protocol) existante que vous avez précédemment créée et enregistrée à l'aide de create snmpCommunity commande. La suppression d'une communauté SNMP annule efficacement l'enregistrement de la communauté. Toutes les destinations d'interruption associées à cette communauté sont également supprimées.

## **Baies prises en charge**

Cette commande s'applique à une seule baie de stockage E2800, E5700, EF600 ou EF300. Elle ne fonctionne pas sur les baies de stockage E2700 ou E5600.

## **Rôles**

Pour exécuter cette commande sur une baie de stockage E2800, E5700, EF600 ou EF300, vous devez disposer du rôle d'administrateur du stockage.

## **Syntaxe**

delete snmpCommunity communityName="*snmpCommunityName*"

## **Paramètres**

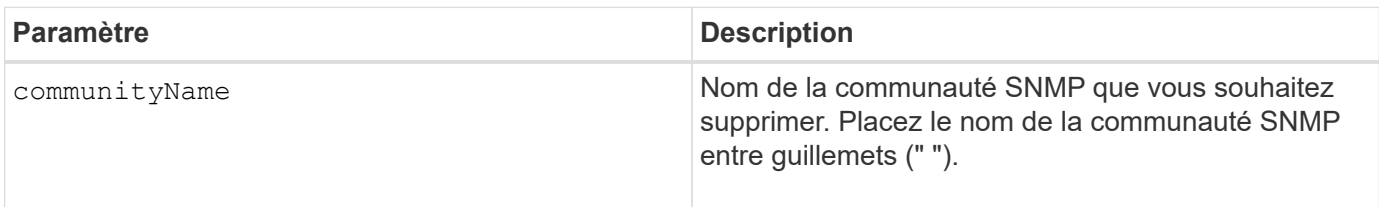

## **Niveau minimal de firmware**

8.30

# <span id="page-23-1"></span>**Annuler l'enregistrement de la destination d'interruption SNMP**

Le delete snmpTrapDestination Commande supprime une destination de déroutement SNMP (simple Network Management Protocol) existante que vous avez créée et enregistrée précédemment à l'aide de create snmpTrapDestination commande.

## **Baies prises en charge**

Cette commande s'applique à une seule baie de stockage E2800, E5700, EF600 ou EF300. Elle ne fonctionne pas sur les baies de stockage E2700 ou E5600.

## **Rôles**

Pour exécuter cette commande sur une baie de stockage E2800, E5700, EF600 ou EF300, vous devez disposer du rôle d'administrateur du stockage.

## **Syntaxe**

delete snmpTrapDestination trapReceiverIP=*ipAddress*

## **Paramètres**

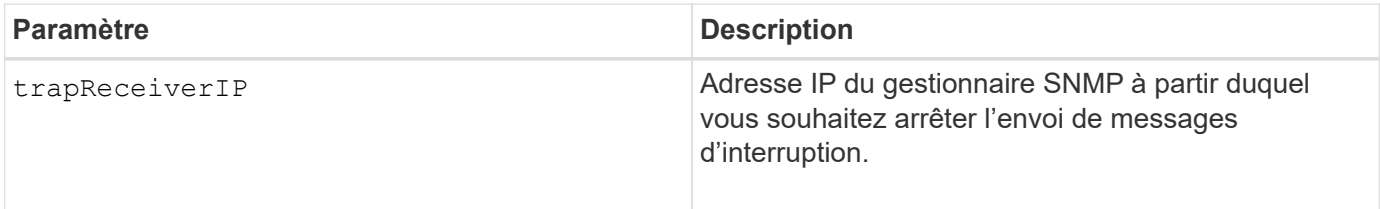

## **Niveau minimal de firmware**

8.30

# <span id="page-24-0"></span>**Annuler l'inscription de l'utilisateur SNMPv3 USM**

Le delete snmpUser userName Commande supprime un utilisateur USM (SNMP) simple Network Management Protocol) existant que vous avez créé et enregistré à l'aide de la commande «create snmpUsercommande. La suppression d'un utilisateur SNMP annule efficacement l'enregistrement de l'utilisateur. Toutes les destinations d'interruption associées à cet utilisateur sont également supprimées.

## **Baies prises en charge**

Cette commande s'applique à une seule baie de stockage E2800, E5700, EF600 ou EF300. Elle ne fonctionne pas sur les baies de stockage E2700 ou E5600.

## **Rôles**

Pour exécuter cette commande sur une baie de stockage E2800, E5700, EF600 ou EF300, vous devez disposer du rôle d'administrateur du stockage ou de support.

# **Syntaxe**

delete snmpUser userName="*snmpUserName*" [engineId=(local | engineId)]

## **Paramètres**

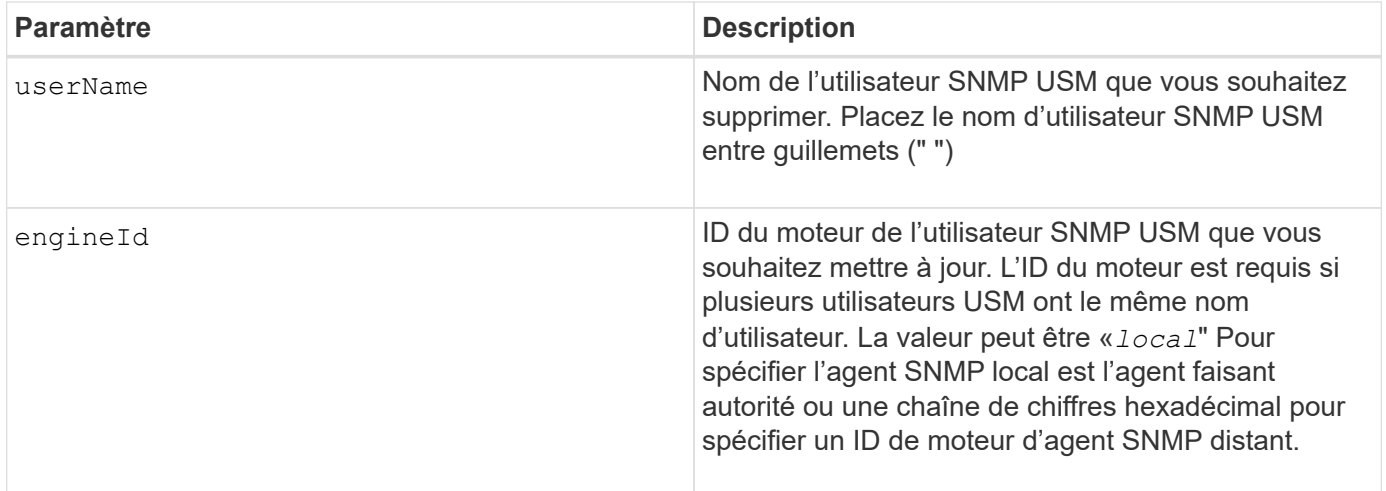

8.72

# <span id="page-25-0"></span>**Supprime le cache SSD**

Le delete ssdCache La commande supprime le cache SSD. Toutes les données du cache SSD sont supprimées.

## **Baies prises en charge**

Cette commande s'applique à toutes les baies de stockage, y compris les baies E2700, E5600, E2800, E5700, Baies EF600 et EF300, tant que tous les packages SMcli sont installés.

#### **Rôles**

Pour exécuter cette commande sur une baie de stockage E2800, E5700, EF600 ou EF300, vous devez avoir le rôle d'administrateur du support.

## **Syntaxe**

```
delete ssdCache [ssdCacheName]
```
#### **Paramètre**

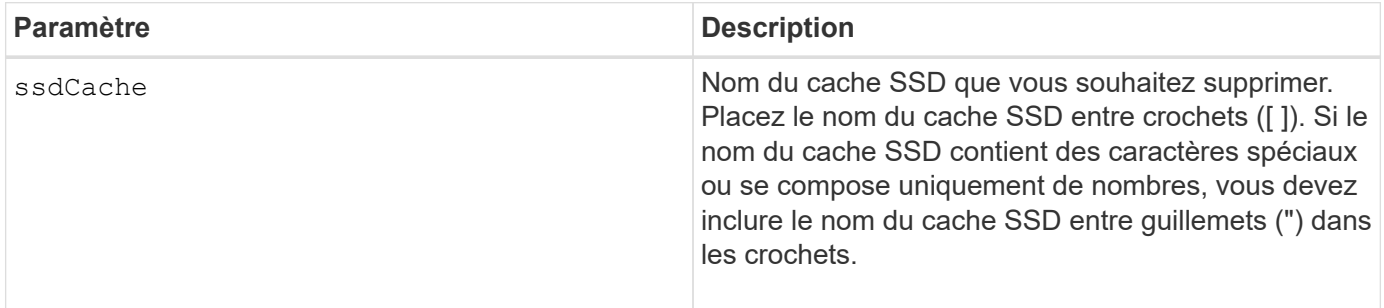

7.84

11.80 baies EF600 et EF300 prises en charge

# <span id="page-26-0"></span>**Supprimer le serveur de répertoire de la matrice de stockage**

Le delete storageArray directoryServers permet de supprimer un ou plusieurs serveurs de répertoires.

## **Baies prises en charge**

Cette commande s'applique à une seule baie de stockage E2800, E5700, EF600 ou EF300. Elle ne fonctionne pas sur les baies de stockage E2700 ou E5600.

## **Rôles**

Pour exécuter cette commande sur une baie de stockage E2800, E5700, EF600 ou EF300, vous devez disposer du rôle d'administrateur de sécurité.

## **Syntaxe**

```
delete storageArray (allDirectoryServers |
  directoryServers ["domainId1" ... "domainIdN")
```
## **Paramètres**

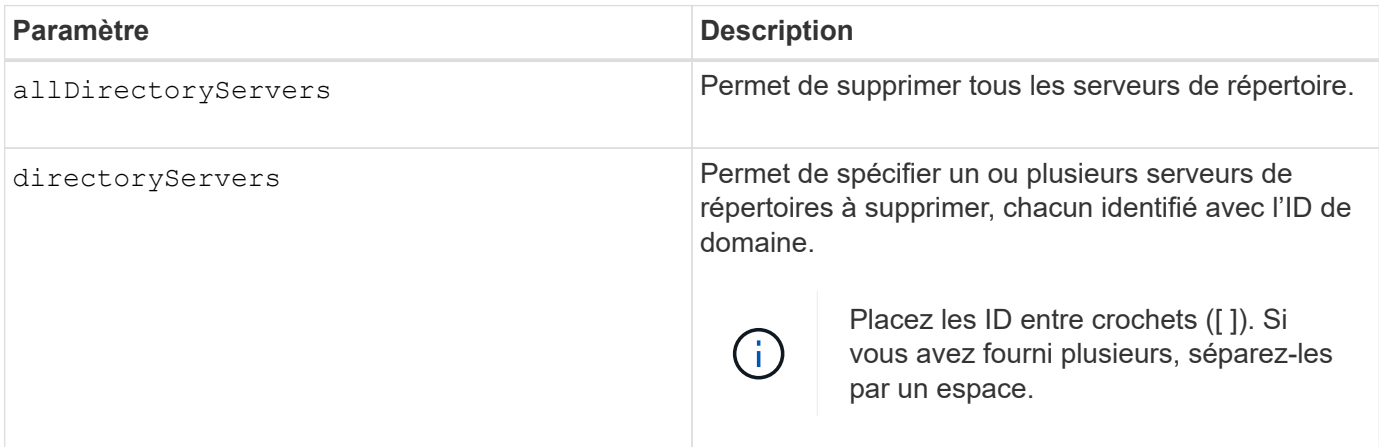

## **Exemples**

```
SMcli -n Array1 -c "delete storageArray directoryServers ["domain1"
"domain3"];"
SMcli -n Arrayl -c "delete storageArray allDirectoryServers;"
SMcli completed successfully.
```
8.40 ajoute la commande.

# <span id="page-27-0"></span>**Supprimez le certificat de gestion externe des clés installé**

Le delete storageArray keyManagementCertificate la commande supprime le certificat de gestion externe des clés installé de la baie de stockage.

#### **Baies prises en charge**

Cette commande s'applique à une seule baie de stockage E2800, E5700, EF600 ou EF300. Elle ne fonctionne pas sur les baies de stockage E2700 ou E5600.

## **Rôles**

Pour exécuter cette commande sur une baie de stockage E2800, E5700, EF600 ou EF300, vous devez disposer du rôle d'administrateur de sécurité.

## **Contexte**

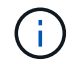

Cette commande ne s'applique qu'à la gestion externe des clés.

## **Syntaxe**

```
delete storageArray keyManagementCertificate
certificateType=certificate_type
```
#### **Paramètres**

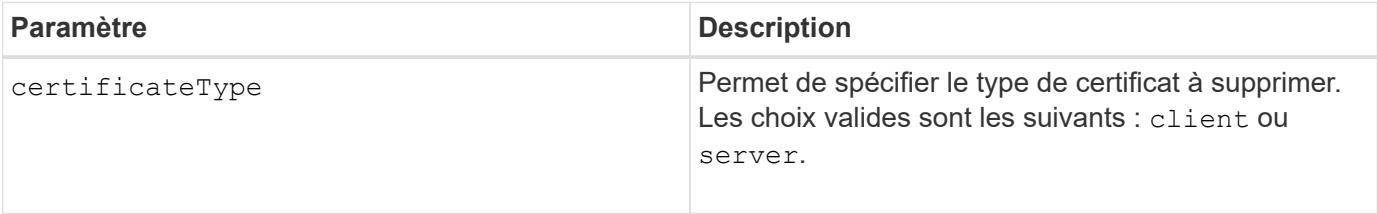

## **Exemple**

```
 SMcli -n Array1 -c "delete storageArray keyManagementCertificate
certificateType="client";"
```
#### **Niveau minimal de firmware**

SMcli completed successfully.

8.40

# <span id="page-28-0"></span>**Supprimez la bannière de connexion de la matrice de stockage**

Le delete storageArray loginBanner cette commande vous permet de supprimer le fichier texte de la bannière de connexion qui a été téléchargé et enregistré précédemment.

#### **Baies prises en charge**

Cette commande s'applique à une seule baie de stockage E2800, E5700, EF600 ou EF300. Elle ne fonctionne pas sur les baies de stockage E2700 ou E5600.

## **Rôles**

Pour exécuter cette commande sur une baie de stockage E2800, E5700, EF600 ou EF300, vous devez disposer du rôle d'administrateur de sécurité.

## **Syntaxe**

delete storageArray loginBanner

## **Paramètres**

Aucune.

## **Niveau minimal de firmware**

8.41

# <span id="page-28-1"></span>**Supprimer la configuration syslog de la baie de stockage**

Le delete storageArray syslog commande permet de supprimer la configuration syslog spécifiée utilisée pour stocker les journaux d'audit.

## **Baies prises en charge**

Cette commande s'applique à une seule baie de stockage E2800, E5700, EF600 ou EF300. Elle ne fonctionne pas sur les baies de stockage E2700 ou E5600.

## **Rôles**

Pour exécuter cette commande sur une baie de stockage E2800, E5700, EF600 ou EF300, vous devez disposer du rôle d'administrateur de sécurité.

## **Syntaxe**

delete storageArray syslog (allServers | id="<id>")

## **Paramètres**

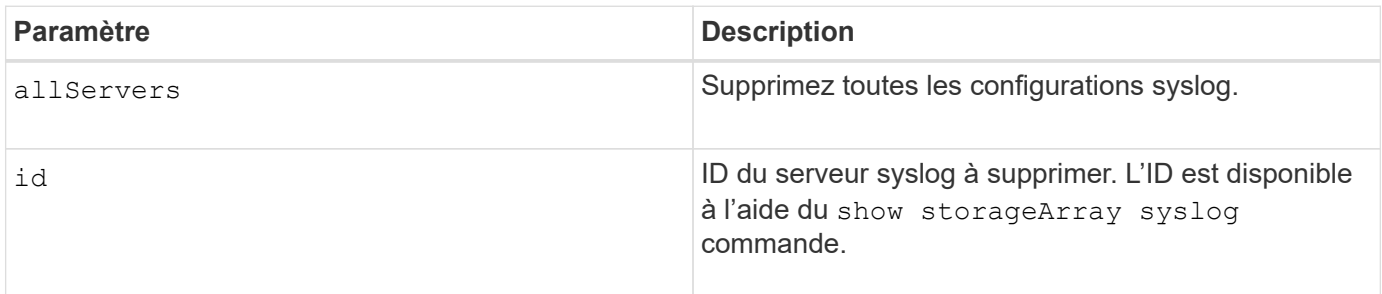

## **Niveau minimal de firmware**

8.42

# <span id="page-29-0"></span>**Supprimer les certificats d'autorité de certification approuvés installés**

Le delete storageArray trustedCertificate Commande supprime les certificats d'autorité de certification installés par l'utilisateur spécifiés des serveurs Web de la baie.

## **Baies prises en charge**

Cette commande s'applique à une seule baie de stockage E2800, E5700, EF600 ou EF300. Elle ne fonctionne pas sur les baies de stockage E2700 ou E5600.

## **Rôles**

Pour exécuter cette commande sur une baie de stockage E2800, E5700, EF600 ou EF300, vous devez disposer du rôle d'administrateur de sécurité.

## **Syntaxe**

```
delete storageArray trustedCertificate [(allUserInstalled |
aliases=("alias1" ... "aliasN"))]
```
#### **Paramètres**

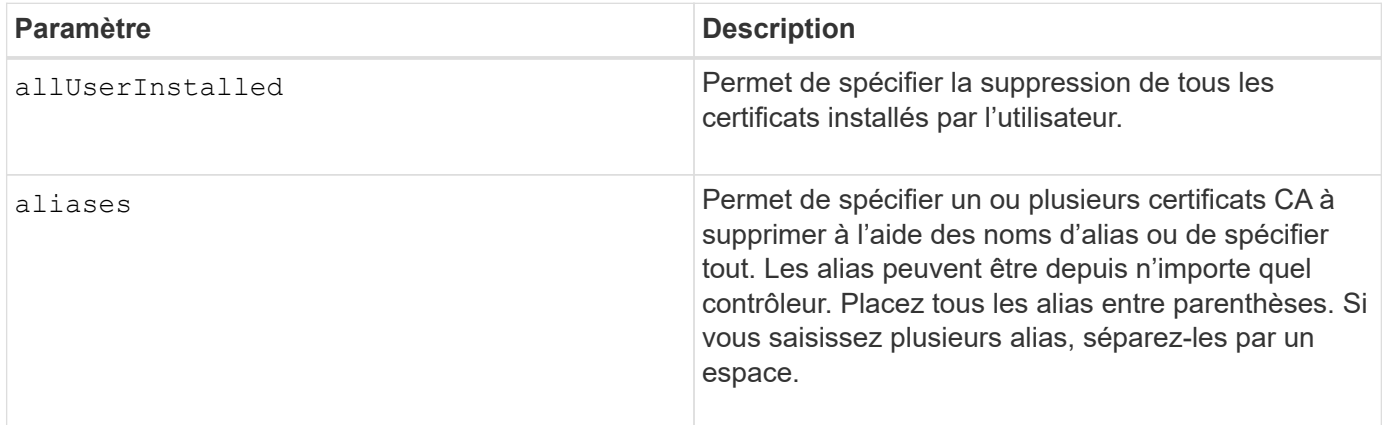

#### **Exemples**

```
SMcli -n Array1 -c "delete storageArray trustedCertificate
allUserInstalled;"
SMcli -n Array1 -c "delete storageArray trustedCertificate
     aliases=("19527b38-8d26-44e5-8c7f-5bf2ca9db7cf" "04bf744c-413a-49f1-
9666-88d74189591d");"
SMcli completed successfully.
```
#### **Niveau minimal de firmware**

8.40

# <span id="page-30-0"></span>**Supprimer le serveur syslog**

Le delete syslog la commande supprime un ou plusieurs serveurs de la configuration syslog afin qu'il ne reçoive plus d'alertes.

## **Baies prises en charge**

Cette commande s'applique à une seule baie de stockage E2800, E5700, EF600 ou EF300. Elle ne fonctionne pas sur les baies de stockage E2700 ou E5600.

## **Rôles**

Pour exécuter cette commande sur une baie de stockage E2800, E5700, EF600 ou EF300, vous devez disposer du rôle d'administrateur du stockage ou de support.

# **Syntaxe**

```
delete syslog (allServers | serverAddresses [serverAddress1 ...
serverAddressN])
```
## **Paramètres**

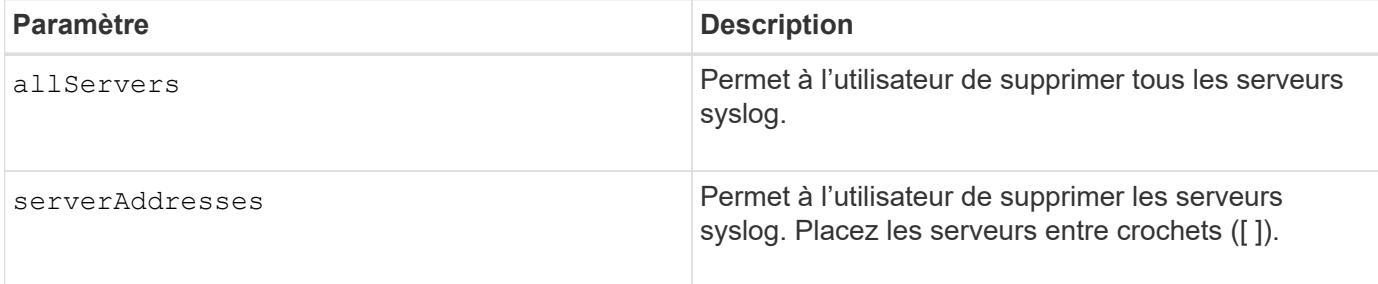

## **Exemples**

```
SMcli -n Array1 -c "delete syslog allServers;
SMcli -n Array1 -c "delete syslog serverAddresses
["serverName1.company.com"]";
SMcli completed successfully.
```
## **Niveau minimal de firmware**

8.40

# <span id="page-31-0"></span>**Supprimer le volume du pool de disques**

Le delete volume la commande supprime des volumes normaux ou fins d'un pool de disques.

## **Baies prises en charge**

Cette commande s'applique à toute baie de stockage individuelle, notamment les systèmes E2700, E5600, E2800, E5700, Baies EF600 et EF300, tant que tous les packages SMcli sont installés.

## **Rôles**

Pour exécuter cette commande sur une baie de stockage E2800, E5700, EF600 ou EF300, vous devez disposer du rôle d'administrateur du stockage.

## **Contexte**

Vous pouvez également utiliser cette commande pour supprimer toutes les planifications liées au volume. Lorsque vous supprimez la planification, le volume n'est pas supprimé.

**Dommages possibles à la configuration de la matrice de stockage** — toutes les données du volume sont perdues dès que vous exécutez cette commande.

## **Syntaxe**

```
delete (allVolumes |
volume [volumeName] |
volumes ["volumeName1" ... "volumeNameN"]
[force=(TRUE | FALSE)]
[schedule]
[retainRepositoryMembers=(TRUE | FALSE)]
```
## **Paramètres**

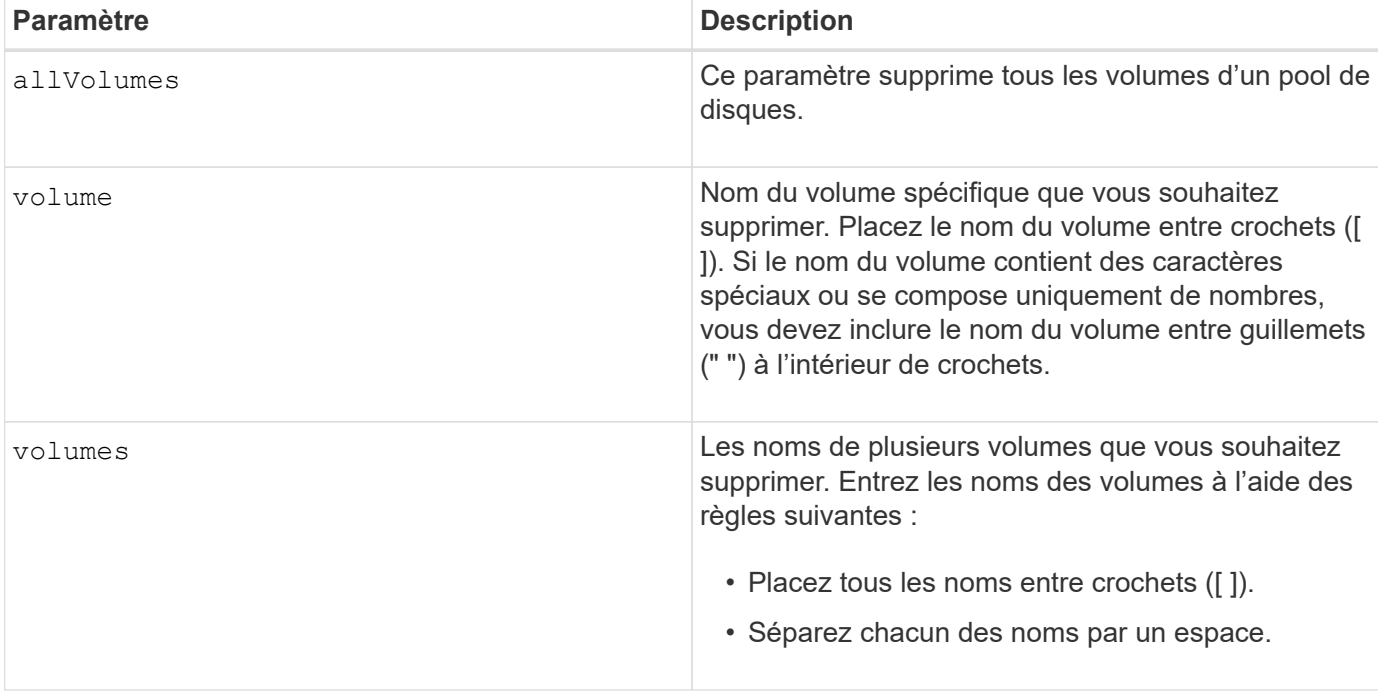

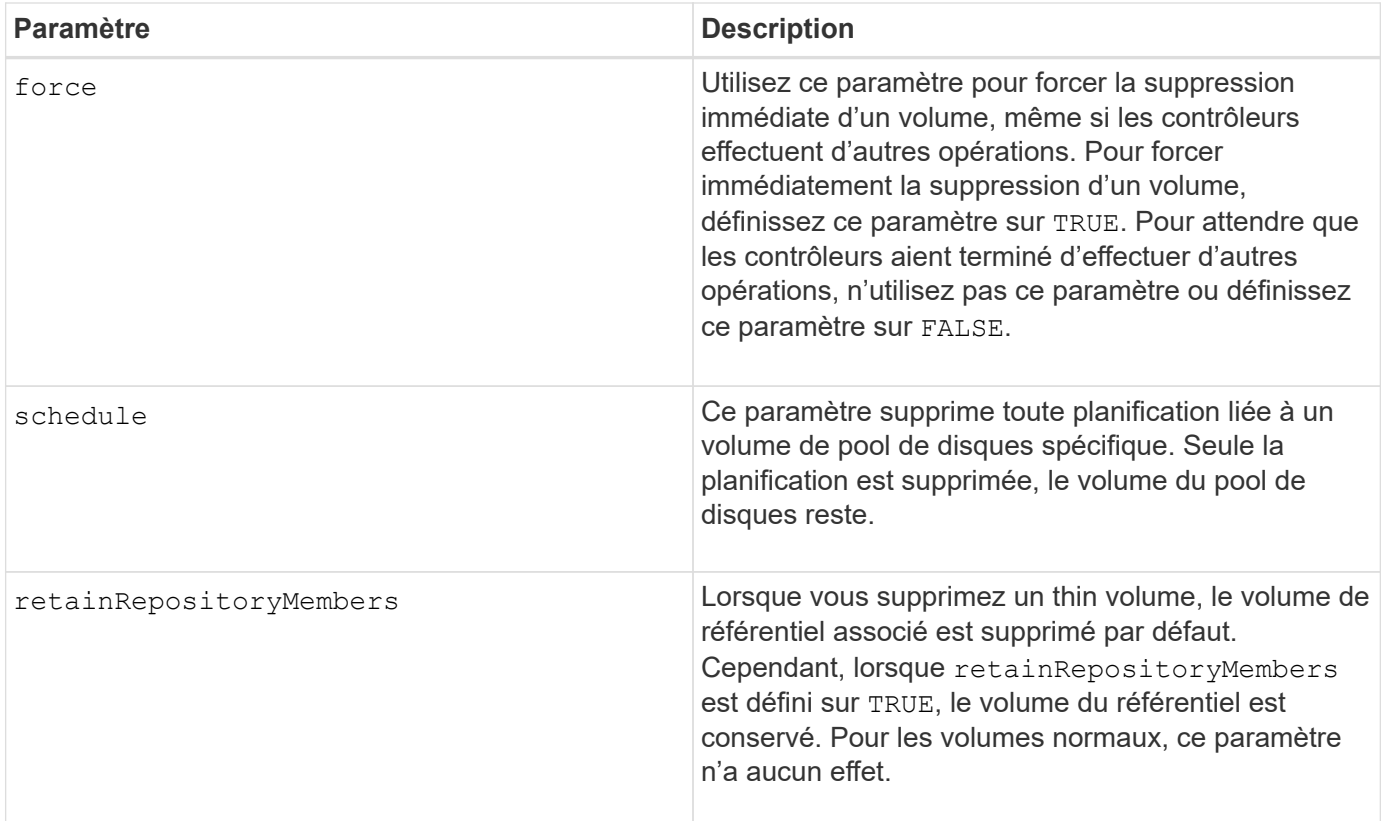

## **Remarques**

Lorsque vous utilisez le allVolumes paramètre, cette commande supprime les volumes jusqu'à ce que tous les volumes soient supprimés ou jusqu'à ce qu'une erreur s'affiche. En cas d'erreur, cette commande ne tente pas de supprimer les volumes restants. La suppression de volumes de différents groupes de volumes est possible. Tous les groupes de volumes qui deviennent vides sont supprimés si vous définissez le removeVolumeGroup paramètre à TRUE.

## **Niveau minimal de firmware**

7.83

# <span id="page-33-0"></span>**Supprimer le volume**

Le delete volume commande supprime un ou plusieurs volumes standard.

## **Baies prises en charge**

Cette commande s'applique à toute baie de stockage individuelle, notamment les systèmes E2700, E5600, E2800, E5700, Baies EF600 et EF300, tant que tous les packages SMcli sont installés.

## **Rôles**

Pour exécuter cette commande sur une baie de stockage E2800, E5700, EF600 ou EF300, vous devez disposer du rôle d'administrateur du stockage.

## **Contexte**

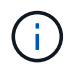

**Dommages possibles à la configuration de la matrice de stockage** — toutes les données du volume sont perdues dès que vous exécutez cette commande.

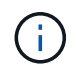

Lorsqu'un volume dépasse une taille donnée (actuellement 128 To), la suppression est effectuée en arrière-plan et l'espace libéré n'est peut-être pas disponible immédiatement.

## **Syntaxe**

```
delete (allVolumes) |
volume [volumeName] |
volumes [volumeName1 ... volumeNameN]
[removeVolumeGroup=(TRUE | FALSE)]
[force=(TRUE | FALSE)]
```
## **Paramètres**

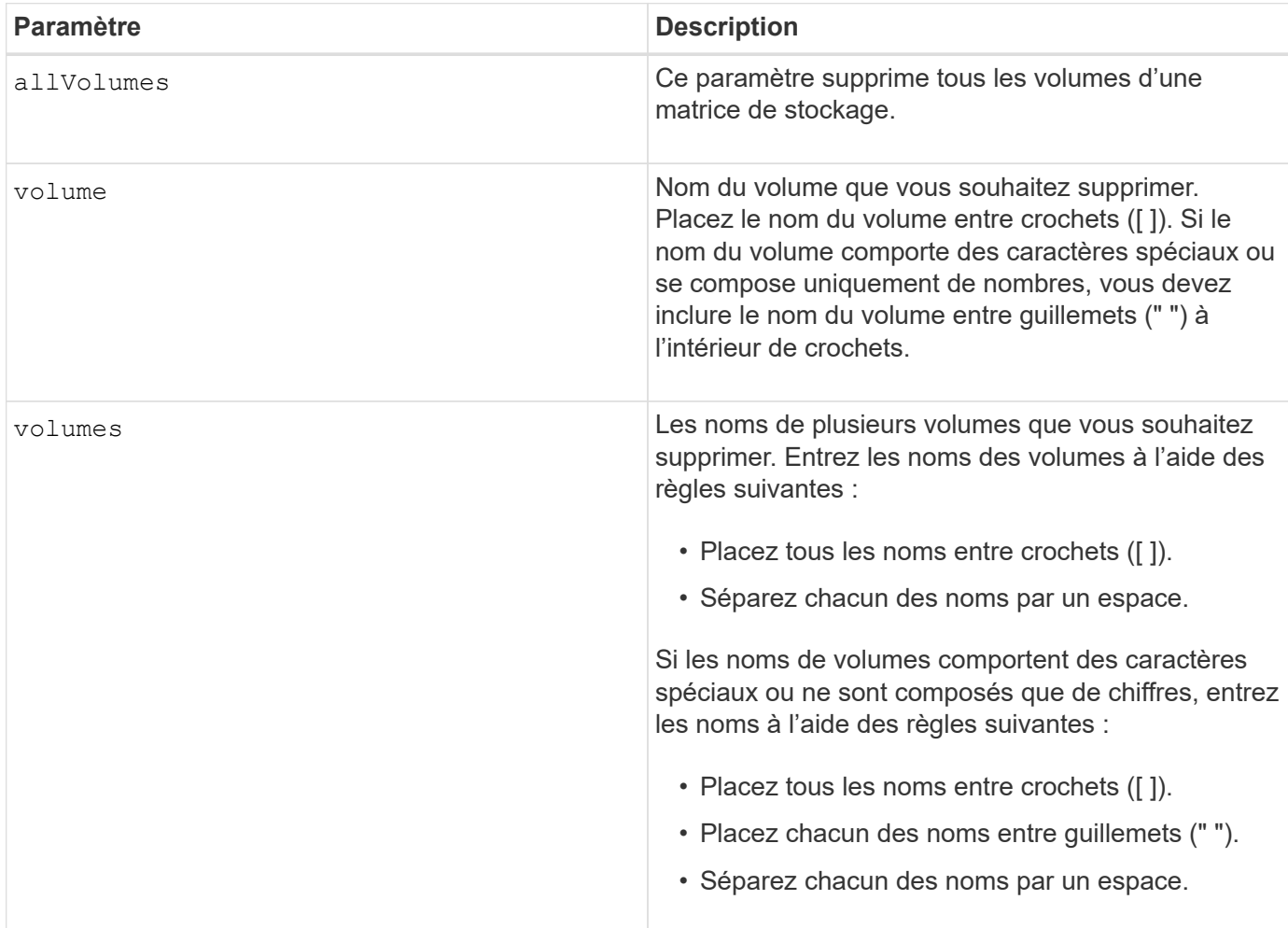

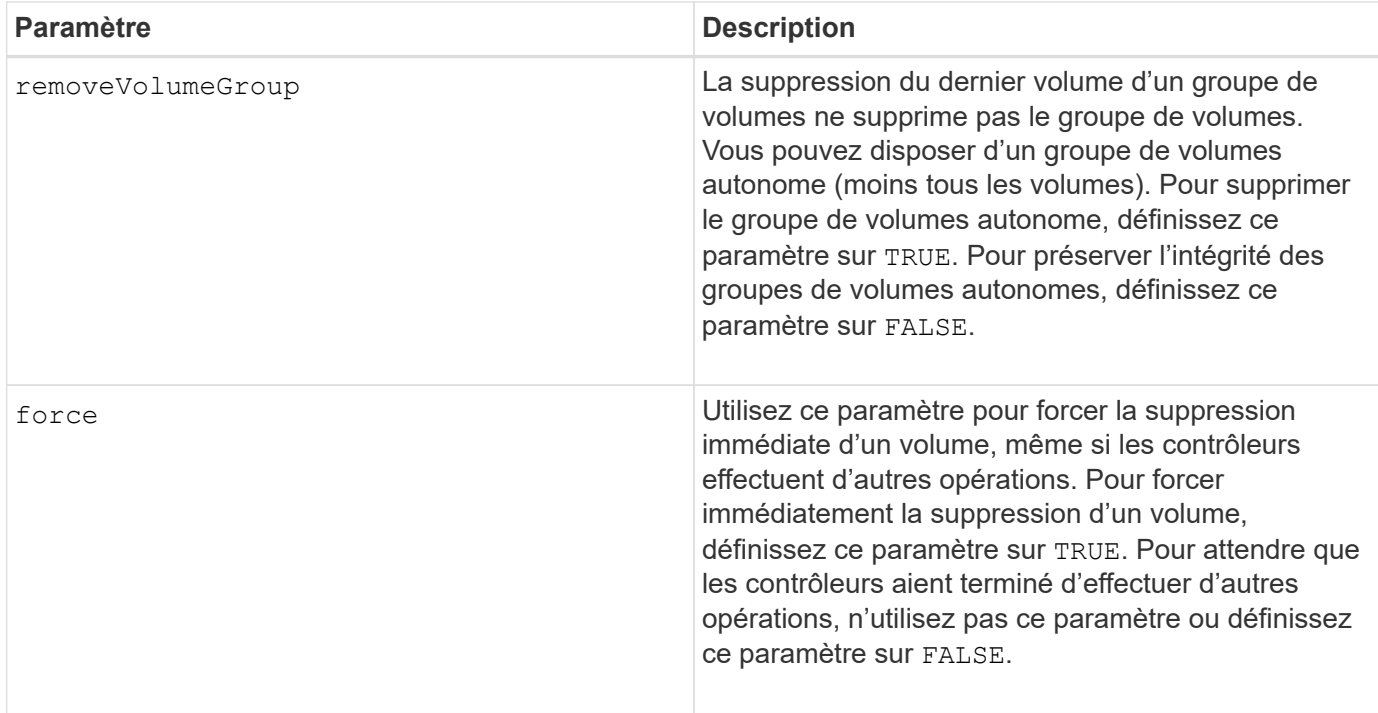

## **Remarques**

Lorsque vous utilisez le allVolumes paramètre, cette commande supprime les volumes jusqu'à ce que tous les volumes soient supprimés ou jusqu'à ce qu'une erreur s'affiche. En cas d'erreur, cette commande ne tente pas de supprimer les volumes restants. La suppression de volumes de différents groupes de volumes est possible. Tous les groupes de volumes qui deviennent vides sont supprimés si vous définissez le removeVolumeGroup paramètre à TRUE.

Si vous souhaitez supprimer un groupe de volumes entier, vous pouvez également utiliser le delete volumeGroup commande.

## **Niveau minimal de firmware**

6.10

7.10 ajoute le removeVolumeGroup paramètre.

# <span id="page-35-0"></span>**Supprimer le groupe de volumes**

Le delete volume Group la commande supprime un groupe de volumes entier et ses volumes associés.

## **Baies prises en charge**

Cette commande s'applique à toute baie de stockage individuelle, notamment les systèmes E2700, E5600, E2800, E5700, Baies EF600 et EF300, tant que tous les packages SMcli sont installés.

## **Rôles**

Pour exécuter cette commande sur une baie de stockage E2800, E5700, EF600 ou EF300, vous devez

disposer du rôle d'administrateur du stockage.

## **Contexte**

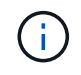

**Dommages possibles à la configuration de la matrice de stockage** — toutes les données du groupe de volumes sont perdues dès que vous exécutez cette commande.

## **Syntaxe**

delete volumeGroup [*volumeGroupName*]

## **Paramètre**

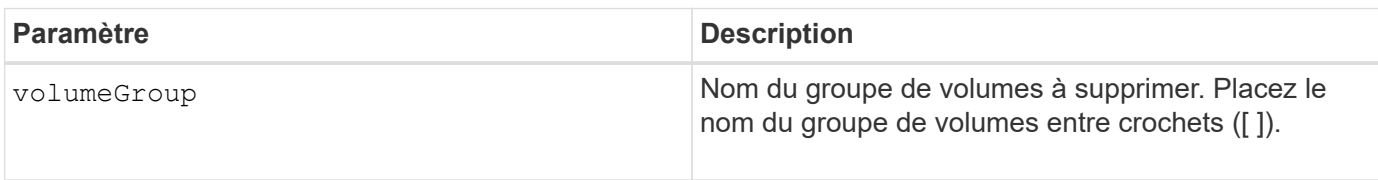

## **Niveau minimal de firmware**

6.10

# <span id="page-36-0"></span>**Tester la connectivité avec un groupe de miroirs asynchrone**

Le diagnose asyncMirrorGroup commande teste les éventuels problèmes de communication entre la matrice de stockage locale et la matrice de stockage distante associée à un groupe de miroirs asynchrone.

## **Baies prises en charge**

Cette commande s'applique à n'importe quelle baie de stockage, avec quelques restrictions. Si vous exécutez la commande sur la baie E2700 ou E5600, il n'y a pas de restrictions.

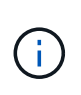

Si vous exécutez la commande sur les baies E2800, E5700, EF600 et EF300, le type de client doit être défini sur symbol. Cette commande ne s'exécute pas si le type de client est défini sur https.

## **Rôles**

Pour exécuter cette commande sur une baie de stockage E2800, E5700, EF600 ou EF300, vous devez disposer du rôle d'administrateur du stockage.

## **Syntaxe**

```
diagnose asyncMirrorGroup [asyncMirrorGroupName]
testID=(all | connectivity | latency | bandwidth | portConnections)
```
## **Paramètre**

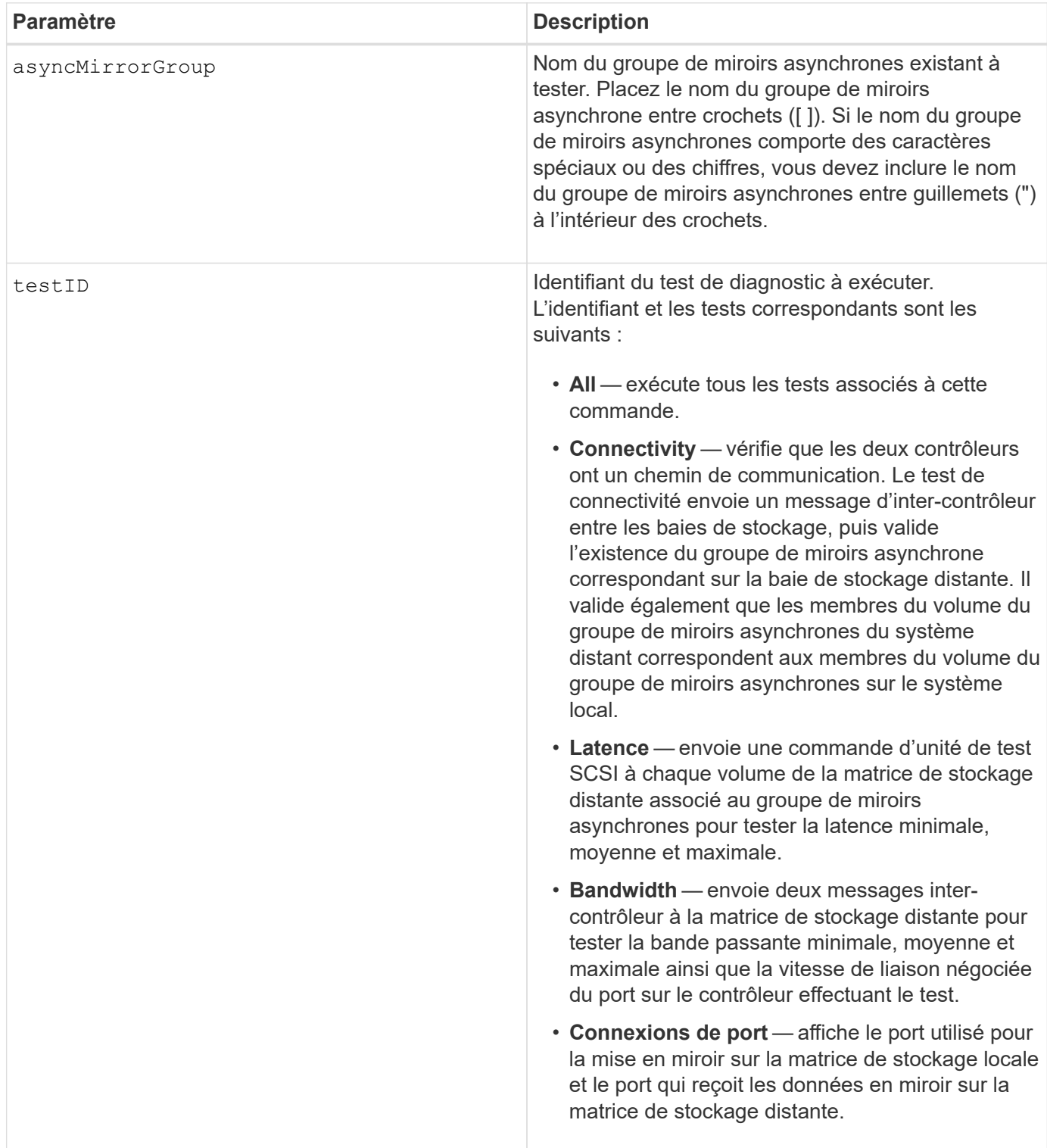

7.84

11.80 baies EF600 et EF300 prises en charge

# <span id="page-38-0"></span>**Diagnostiquer le câble hôte iSCSI du contrôleur**

Le diagnose controller iscsiHostPort La commande exécute des tests de diagnostic sur les câbles en cuivre entre les cartes d'interface hôte iSCSI et un contrôleur.

## **Baies prises en charge**

Cette commande s'applique à toute baie de stockage individuelle, notamment les systèmes E2700, E5600, E2800, E5700, Baies EF600 et EF300, tant que tous les packages SMcli sont installés.

## **Rôles**

Pour exécuter cette commande sur une baie de stockage E2800, E5700, EF600 ou EF300, vous devez disposer du rôle d'administrateur du stockage.

## **Contexte**

Vous pouvez exécuter des diagnostics sur un port sélectionné ou sur tous les ports. Les ports doivent pouvoir prendre en charge le diagnostic des câbles. Si les ports ne prennent pas en charge le diagnostic des câbles, une erreur est renvoyée.

## **Syntaxe**

```
diagnose controller [(a|b)]
iscsiHostPort ([all] | [portLabel])
testID=cableDiagnostics
```
## **Paramètres**

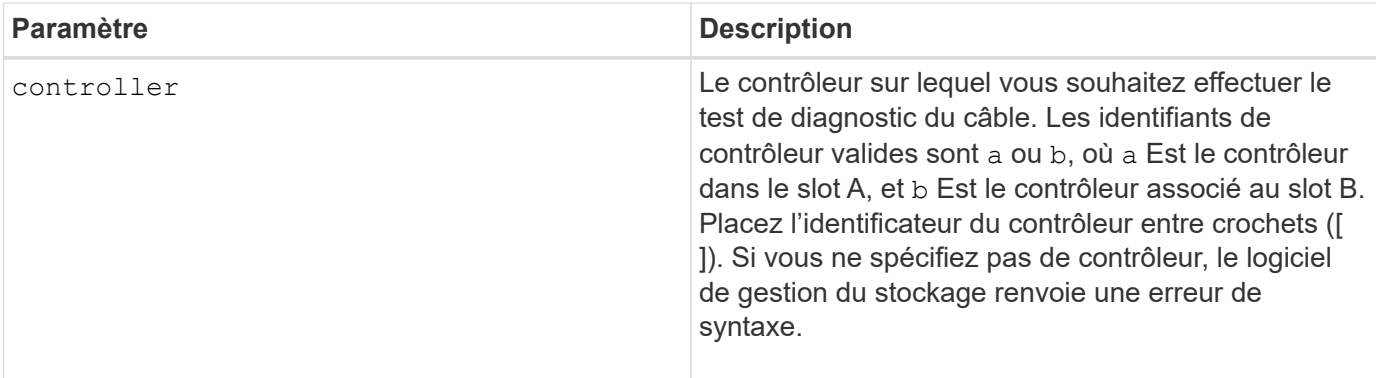

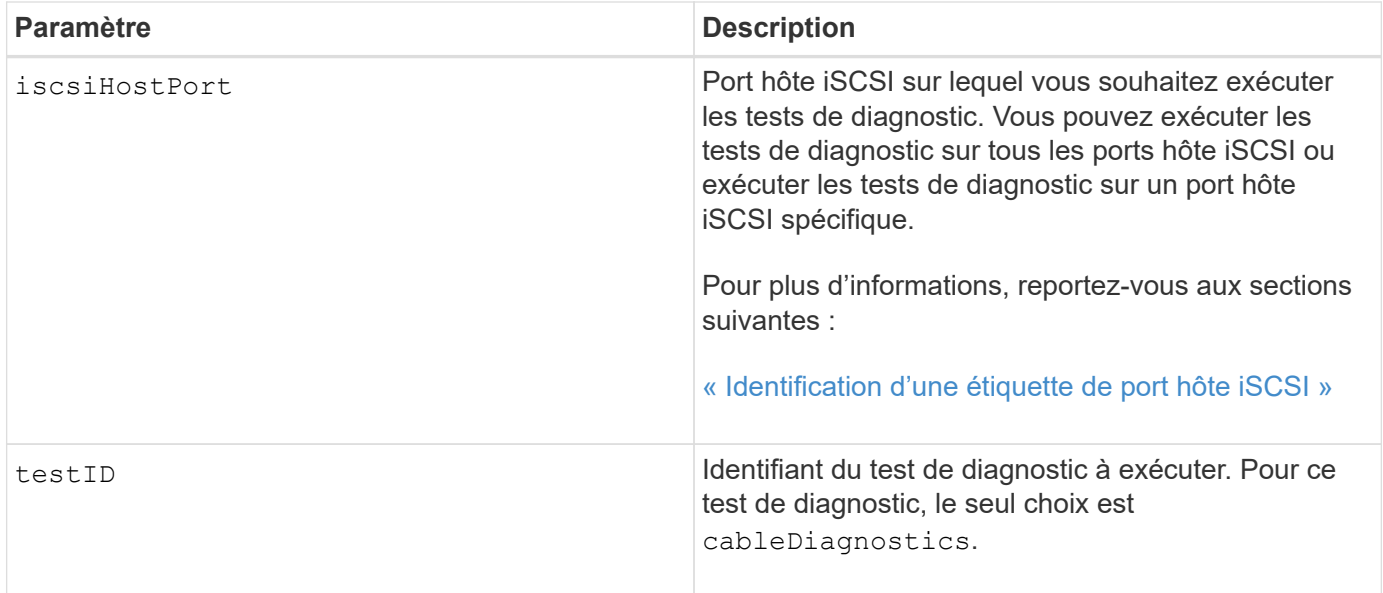

## <span id="page-39-0"></span>**Identification d'une étiquette de port hôte iSCSI**

Vous devez spécifier une étiquette pour le port hôte. Procédez comme suit pour spécifier l'étiquette du port hôte :

- 1. Si vous ne connaissez pas l'étiquette de port du port hôte iSCSI, exécutez le show controller commande.
- 2. Dans la section interface hôte des résultats, recherchez le port hôte que vous souhaitez sélectionner.

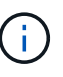

L'étiquette de port est la valeur complète renvoyée pour le Port légale.

3. Placez la valeur entière de l'étiquette de port entre guillemets et crochets : ["portLabel"]. Par exemple, si l'étiquette de port est Ch 2, Spécifiez le port hôte iSCSI comme suit :

iscsiHostPort[\"ch 2\"]

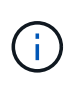

Si vous utilisez une ligne de commande Windows et que le libellé contient un canal (|), le caractère doit être échappé (en utilisant ^) ; sinon, il sera interprété comme une commande. Par exemple, si l'étiquette de port est e0b | 0b, Spécifiez le port hôte iSCSI comme suit :

iscsiHostPort[\"e0b^|0b\"]

Pour assurer la compatibilité ascendante, les numéros de port iscsiPortsNumber, entourés d'accolades [ ] plutôt que de devis et d'accolades [« »] peuvent toujours être utilisés pour les contrôleurs E2700, E5600 ou EF560 (et d'autres générations précédentes de contrôleurs E-Series ou EF-Series). Pour ces contrôleurs, les valeurs valides pour iscsiPortNumber sont les suivantes :

- Pour les contrôleurs avec ports hôtes intégrés, la numérotation est 3, 4, 5 ou 6.
- Pour les contrôleurs avec des ports hôtes sur une carte d'interface hôte uniquement, la numérotation est 1, 2, 3 ou 4.

Voici un exemple de syntaxe précédente :

iscsiHostPort[3]

#### **Remarques**

Lorsque vous exécutez le test de diagnostic des câbles, le micrologiciel renvoie les informations suivantes :

- **Port hôte** : port sur lequel le test de diagnostic a été exécuté.
- **HIC** : la carte d'interface hôte associée à ce port.
- Date et heure d'exécution du test.
- **Statut** :
	- **OK**: Toutes les paires de câbles sont bonnes et n'ont pas de défauts.
	- **Open** : une ou plusieurs des quatre paires de câbles sont ouvertes.
	- **Court** : une ou plusieurs des quatre paires de câbles sont en court-circuit.
	- **Incomplet** : une ou plusieurs des quatre paires ont renvoyé des résultats de test incomplets ou non valides.
- **Longueur** : la longueur des câbles est indiquée en mètres et les informations suivantes concernant les câbles sont renvoyées :
	- Lorsque l'état du câble est OK, les longueurs approximatives des paires de câbles sont renvoyées. Les longueurs des paires de câbles sont indiquées comme une plage (L1-L2), qui sont les longueurs les plus courtes et les plus longues des paires de câbles.
	- Si l'état du câble est ouvert ou court-circuité, la distance approximative par rapport à la défaillance dans les paires de câbles. En cas de panne, la longueur est signalée pour cette paire de câbles. En cas de panne, les informations renvoyées sont les longueurs les plus courtes et les plus longues. Les longueurs sont indiquées comme une plage (L1-L2) où L1L2.
	- Si l'état du câble est incomplet, les informations renvoyées sont les longueurs des paires de câbles les plus courtes et les plus longues que le micrologiciel peut tester. Les longueurs sont indiquées pour les paires de câbles valides comme une plage (L1-L2) où L1L2.
- Enregistrer les valeurs des registres de diagnostic des câbles. Les valeurs sont au format hexadécimal :
	- Deux octets indiquent l'état du câble combiné (quatre bits par port).
	- Quatre numéros de deux octets indiquent la longueur de chaque canal.

7.77

8.10 révise le système de numérotation pour les ports hôtes iSCSI.

# <span id="page-41-0"></span>**Diagnostiquer le contrôleur**

Le diagnose controller la commande exécute des tests de diagnostic sur le contrôleur.

## **Baies prises en charge**

Cette commande s'applique à toute baie de stockage individuelle, notamment les systèmes E2700, E5600, E2800, E5700, Baies EF600 et EF300, tant que tous les packages SMcli sont installés.

## **Rôles**

Pour exécuter cette commande sur une baie de stockage E2800, E5700, EF600 ou EF300, vous devez disposer du rôle d'administrateur du stockage.

## **Contexte**

Les tests de diagnostic consistent en des tests de bouclage dans lesquels les données sont écrites sur les disques et lues depuis les disques.

## **Syntaxe**

```
diagnose controller [(a| b)]
loopbackDiriveChannel=(allchannels | (1 | 2 | 3 | 4 | 5 | 6 | 7 | 8))testID = (1 | 2 | 3 | \text{discretelines})[patternFile="filename"]
```
## **Paramètres**

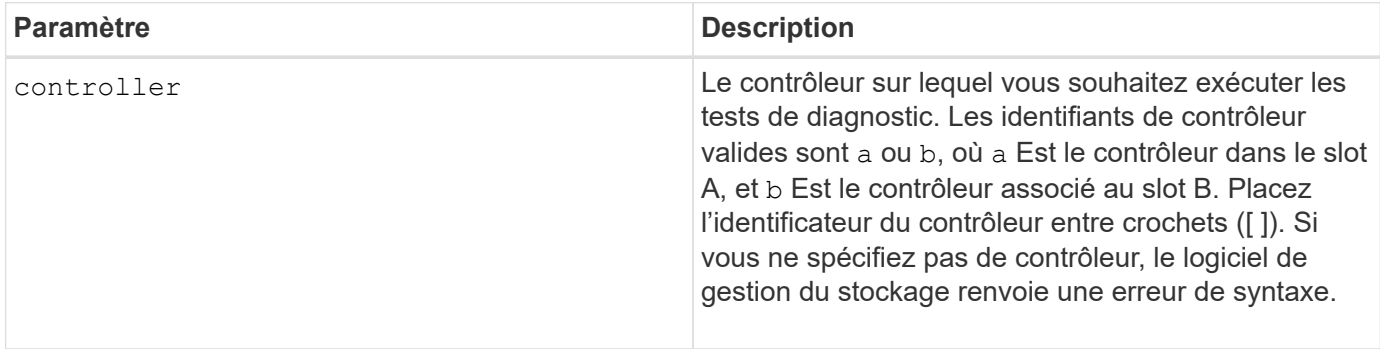

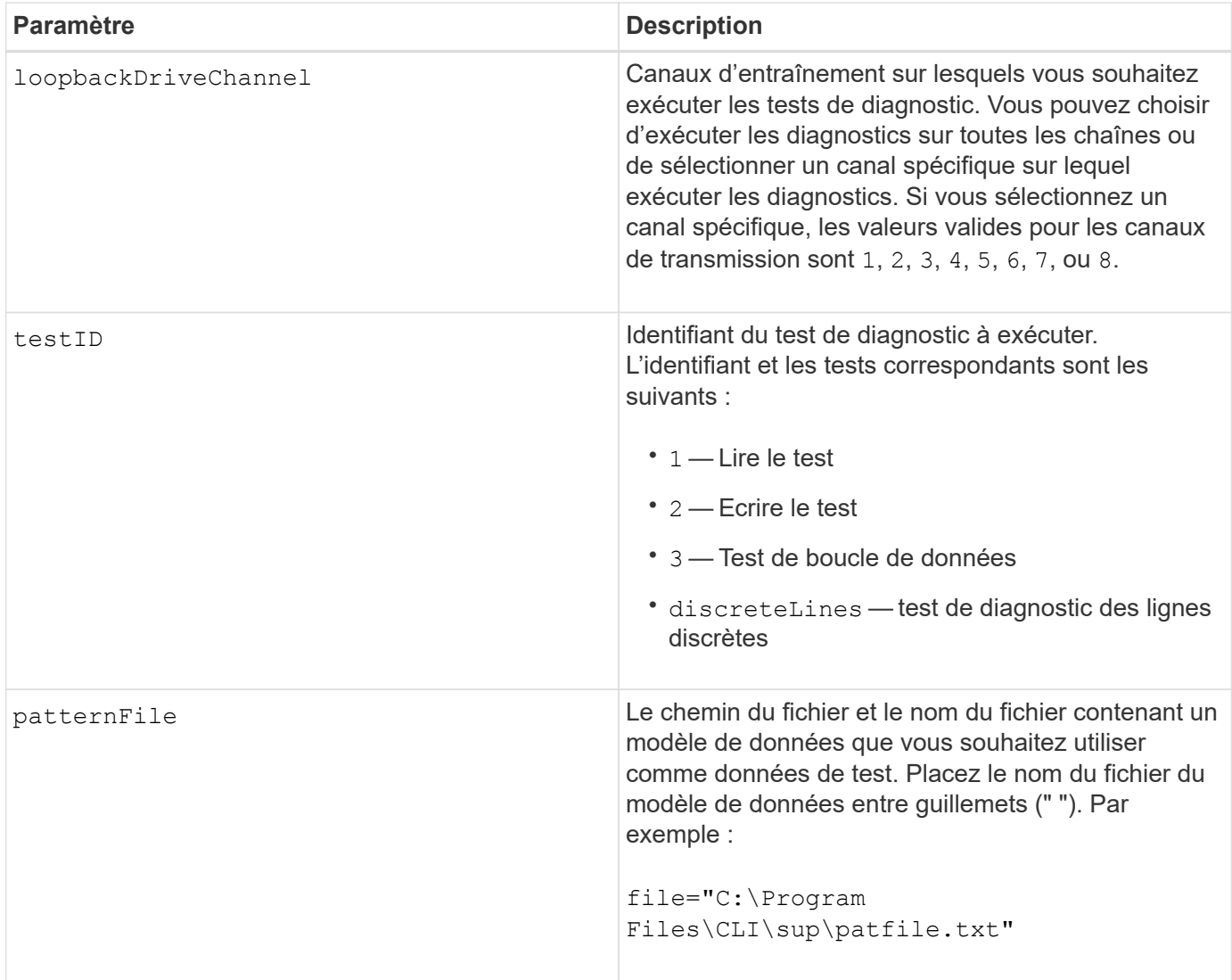

## **Remarques**

Lorsque vous exécutez un test de boucle de données, vous pouvez éventuellement spécifier un fichier contenant un modèle de données. Si vous ne spécifiez pas de fichier, le micrologiciel du contrôleur fournit un modèle par défaut.

Les lignes discrètes sont des lignes de contrôle et des lignes d'état qui sont connectées entre deux contrôleurs dans un plateau de contrôleur Le test de diagnostic des lignes discrètes permet à chaque contrôleur de vérifier que les transitions du signal de commande peuvent être observées aux entrées de commande du contrôleur alternatif. Le test de diagnostic des lignes discrètes s'exécute automatiquement après chaque cycle d'alimentation ou chaque réinitialisation du contrôleur. Vous pouvez effectuer le test de diagnostic des conduites discrètes après avoir remplacé un composant ayant échoué au test de diagnostic initial des conduites discrètes. Le test de diagnostic des lignes discrètes renvoie l'un des messages suivants :

• Lorsque le test de diagnostic des lignes discrètes s'exécute correctement, ce message s'affiche :

The controller discrete lines successfully passed the diagnostic test. No failures were detected.

• Si le test de diagnostic des lignes discrètes échoue, ce message apparaît :

```
One or more controller discrete lines failed the diagnostic test.
```
• Si l'interface CLI ne peut pas exécuter le test de diagnostic des lignes discrètes, l'interface CLI renvoie l'erreur 270, ce qui signifie que le test de diagnostic des lignes discrètes n'a pas pu démarrer ni se terminer.

## **Niveau minimal de firmware**

- 6.10 ajoute le test de lecture, le test d'écriture et le test de boucle de données.
- 6.14 ajoute le test de diagnostic des lignes discrètes.
- 7.30 ajoute l'identificateur de canal de lecteur mis à jour.

# <span id="page-43-0"></span>**Diagnostiquez la mise en miroir synchrone**

Le diagnose syncMirror commande teste la connexion entre les volumes primaires spécifiés et les volumes miroir sur une baie de stockage avec la fonction de mise en miroir synchrone activée.

## **Baies prises en charge**

Cette commande s'applique à toute baie de stockage individuelle, notamment les baies E2700, E5600, E2800 et E5700 Tant que tous les paquets SMcli sont installés.

## **Rôles**

Pour exécuter cette commande sur une baie de stockage E2800 ou E5700, vous devez avoir le rôle d'administrateur du stockage.

## **Contexte**

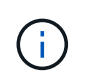

Dans les versions précédentes de cette commande, l'identifiant de fonction était remoteMirror. Cet identifiant de fonction n'est plus valide et est remplacé par syncMirror.

## **Syntaxe**

```
diagnose syncMirror (primary [primaryVolumeName] |primaries
["primaryVolumeName1" ... "primaryVolumeNameN"])
testID=connectivity
```
## **Paramètre**

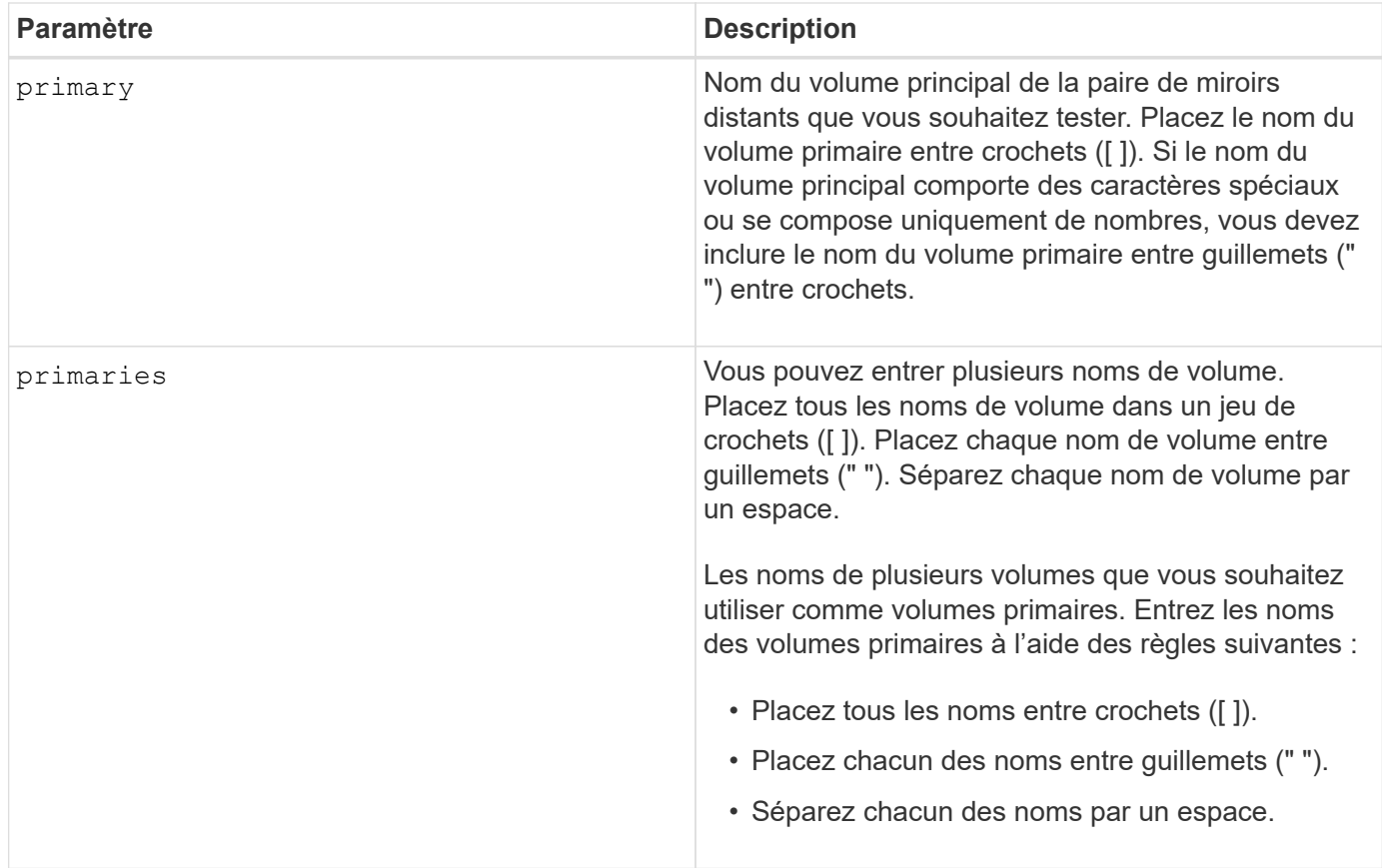

6.10

# <span id="page-44-0"></span>**Désactivez la gestion externe des clés de sécurité**

Le disable storageArray externalKeyManagement file La commande désactive la gestion externe des clés de sécurité pour une matrice de stockage dotée de disques Full Disk Encryption.

## **Baies prises en charge**

Cette commande s'applique à une seule baie de stockage E2800, E5700, EF600 ou EF300. Elle ne fonctionne pas sur les baies de stockage E2700 ou E5600.

## **Rôles**

Pour exécuter cette commande sur une baie de stockage E2800, E5700, EF600 ou EF300, vous devez disposer du rôle d'administrateur de sécurité.

# **Syntaxe**

```
disable storageArray externalKeyManagement
file="fileName"
passPhrase="passPhraseString"
saveFile=(TRUE | FALSE)
```
## **Contexte**

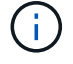

Cette commande permet la gestion interne des clés comme autre forme de Drive Security.

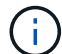

Cette commande ne s'applique qu'à la gestion externe des clés.

## **Paramètres**

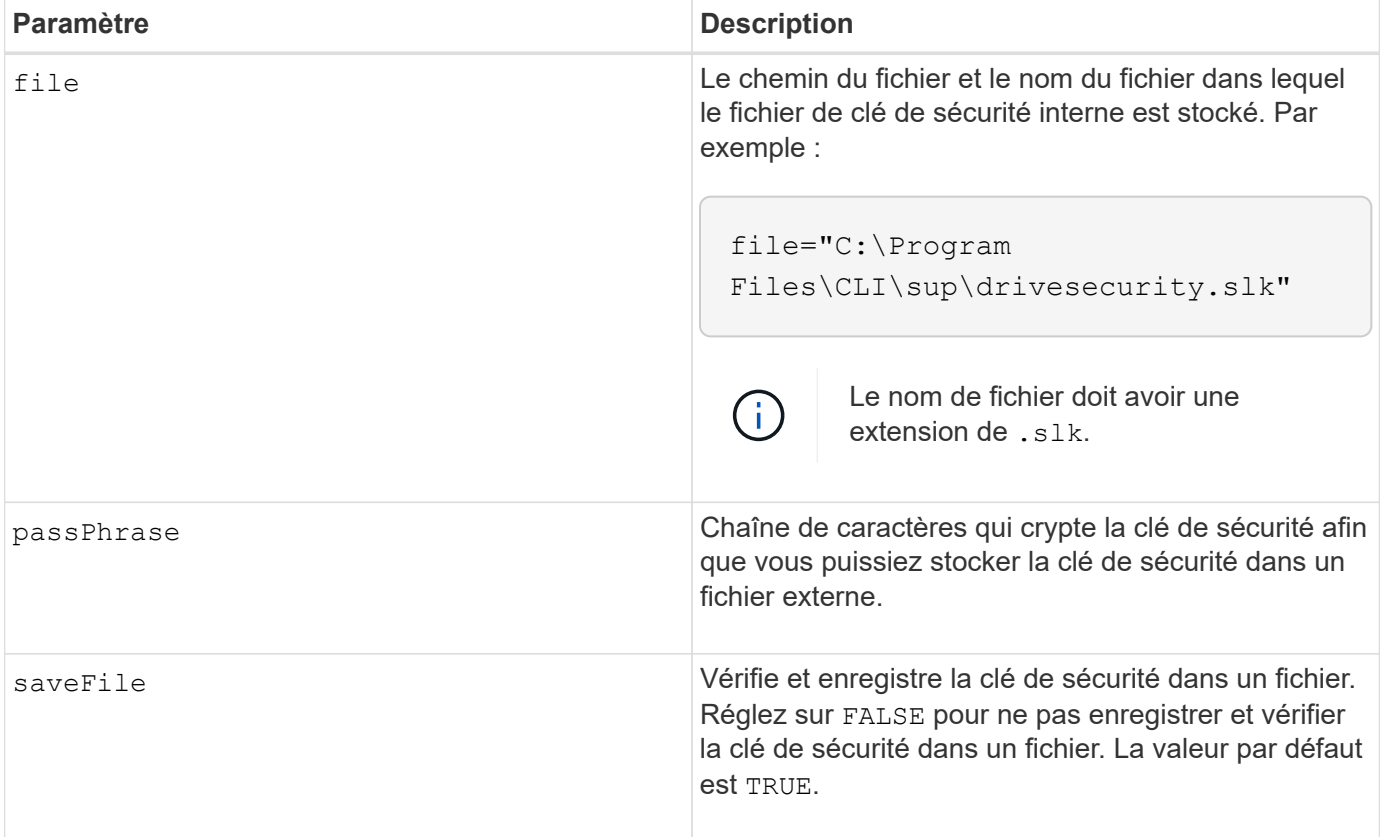

## **Remarques**

Votre phrase de passe doit répondre aux critères suivants :

- Doit comporter entre 8 et 32 caractères.
- Pas d'espace.
- Doit contenir au moins une lettre majuscule.
- Doit contenir au moins une lettre minuscule.
- Doit contenir au moins un chiffre.

• Doit contenir au moins un caractère non alphanumérique, par exemple  $@+$ .

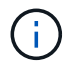

Si votre phrase de passe ne répond pas à ces critères, vous recevrez un message d'erreur.

#### **Niveau minimal de firmware**

8.40

8.70 ajoute le saveFile paramètre.

# <span id="page-46-0"></span>**Désactiver la fonction de matrice de stockage**

Le disable storageArray commande désactive une fonctionnalité de matrice de stockage.

#### **Baies prises en charge**

Cette commande s'applique à toute baie de stockage individuelle, notamment les systèmes E2700, E5600, E2800, E5700, Baies EF600 et EF300, tant que tous les packages SMcli sont installés.

#### **Rôles**

Pour exécuter cette commande sur une baie de stockage E2800, E5700, EF600 ou EF300, vous devez disposer du rôle d'administrateur du stockage.

#### **Contexte**

Exécutez le show storageArray commande permettant d'afficher une liste des identificateurs de fonctionnalité pour toutes les fonctions activées de la matrice de stockage.

## **Syntaxe**

```
disable storageArray (featurePack | feature=featureAttributeList)
```
Pass:quotes[The *featureAttributeList*] peut être une ou plusieurs de ces valeurs d'attribut. Si vous entrez plusieurs valeurs d'attribut, séparez-les par un espace.

```
• driveSecurity
```
#### **Paramètres**

Aucune.

#### **Niveau minimal de firmware**

8.20 ajoute le driveSecurity attribut et supprime tous les autres attributs.

# <span id="page-47-0"></span>**Installez le certificat signé du serveur**

Le download controller arrayManagementServerCertificate commande installe le certificat du serveur sur le contrôleur.

## **Baies prises en charge**

Cette commande s'applique à une seule baie de stockage E2800, E5700, EF600 ou EF300. Elle ne fonctionne pas sur les baies de stockage E2700 ou E5600.

## **Rôles**

Pour exécuter cette commande sur une baie de stockage E2800, E5700, EF600 ou EF300, vous devez disposer du rôle d'administrateur de sécurité.

## **Contexte**

Effectuez cette action pour chaque contrôleur à l'aide du certificat signé applicable au contrôleur. Le certificat signé doit inclure les adresses IP/noms DNS du contrôleur.

## **Syntaxe**

```
download controller [(a|b)] arrayManagementServerCertificate
file="filename"
```
## **Paramètres**

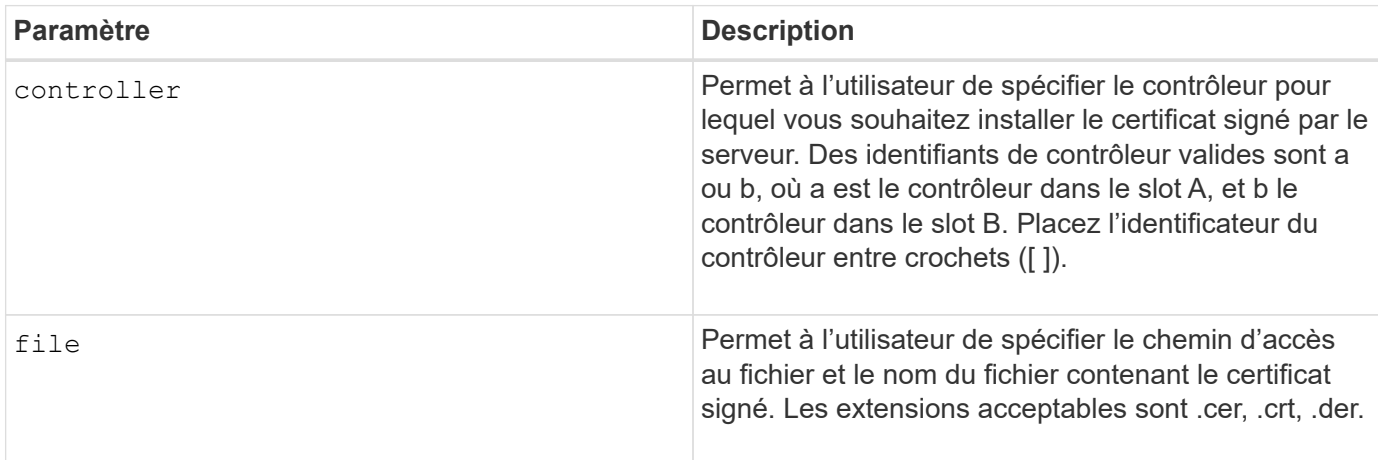

## **Exemples**

```
SMcli -n Array1 -c "download controller [a]
arrayManagementServerCertificate
     file="C:\serverSignedCertificateA.cer";"
SMcli -n Array1 -c "download controller [b]
arrayManagementServerCertificate
     file="C:\serverSignedCertificateB.cer";"
SMcli completed successfully.
```
8.40

# <span id="page-48-0"></span>**Installer des certificats CA racine/intermédiaire**

Le download controller caCertificate Commande installe les certificats CA racine/intermédiaire sur les serveurs Web des contrôleurs pour valider le certificat signé par le serveur Web.

#### **Baies prises en charge**

Cette commande s'applique à une seule baie de stockage E2800, E5700, EF600 ou EF300. Elle ne fonctionne pas sur les baies de stockage E2700 ou E5600.

#### **Rôles**

Pour exécuter cette commande sur une baie de stockage E2800, E5700, EF600 ou EF300, vous devez disposer du rôle d'administrateur de sécurité.

#### **Contexte**

Effectuer cette action pour chaque contrôleur.

#### **Syntaxe**

```
download controller[(a|b)] caCertificate [alias="string"]
           file="filename"
```
#### **Paramètres**

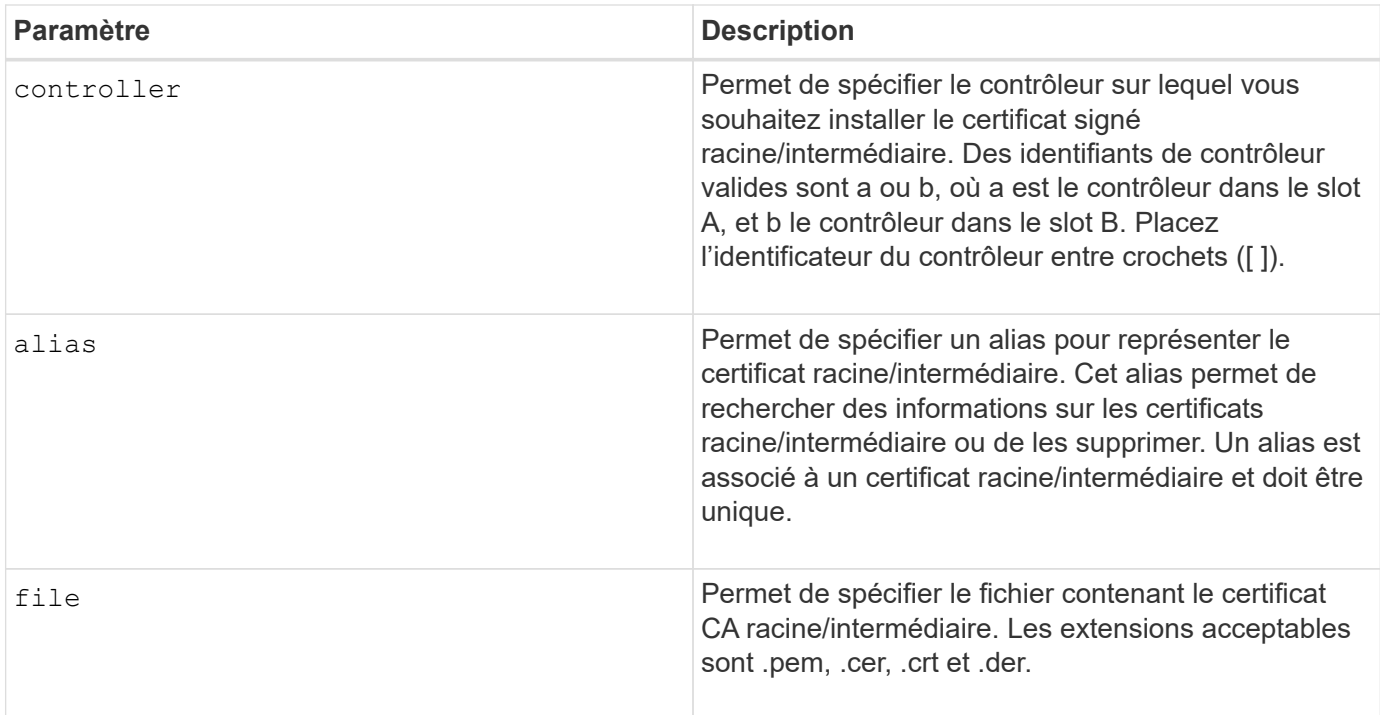

## **Exemples**

```
SMcli -n Array1 -c "download controller[a] caCertificate alias="myAlias"
file="C:\rootCA1.cer";"
SMcli -n Array1 -c "download controller[b] caCertificate
file="C:\rootCA1.cer";"
SMcli completed successfully.
```
## **Niveau minimal de firmware**

8.40

# <span id="page-49-0"></span>**Installer des certificats CA de confiance**

Le download controller trustedCertificate Commande installe les certificats d'autorité de certification approuvés sur les serveurs Web des contrôleurs pour valider le certificat signé par le serveur LDAP.

## **Baies prises en charge**

Cette commande s'applique à une seule baie de stockage E2800, E5700, EF600 ou EF300. Elle ne fonctionne pas sur les baies de stockage E2700 ou E5600.

## **Rôles**

Pour exécuter cette commande sur une baie de stockage E2800, E5700, EF600 ou EF300, vous devez

disposer du rôle d'administrateur de sécurité.

## **Contexte**

Effectuez cette action uniquement si l'autorité de certification qui a signé les certificats n'est pas connue ou est généralement fiable. La commande installe le certificat CA sur les deux contrôleurs.

## **Syntaxe**

download storageArray trustedCertificate [alias=*string*] file="*filename*"

## **Paramètres**

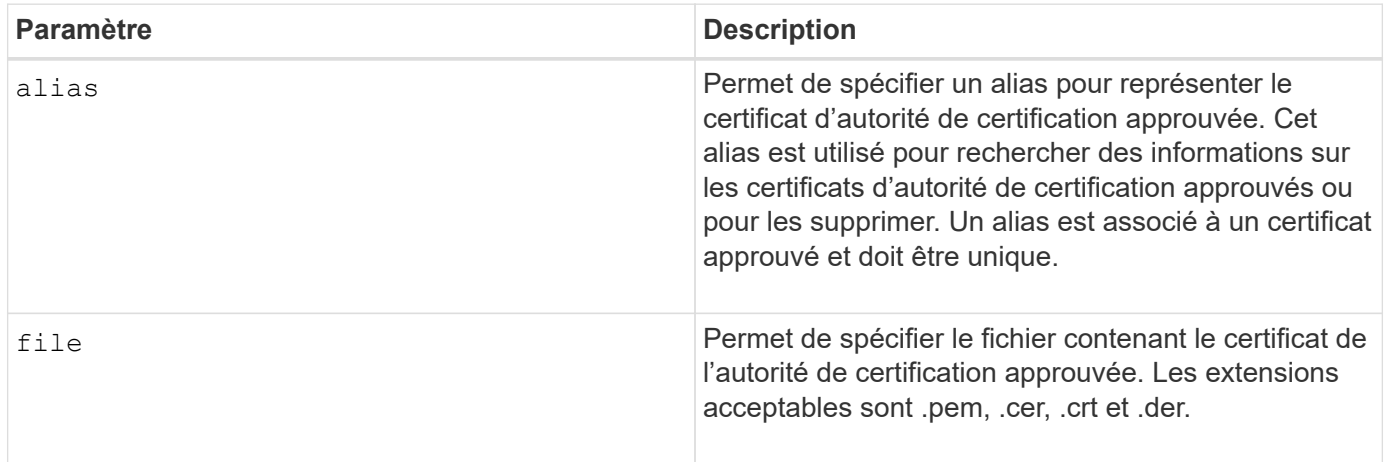

## **Exemples**

```
SMcli -n Array1 -c "download storageArray trustedCertificate
alias="myAlias"
     file="C:\rootCA1.cer";"
SMcli -n Array1 -c "download storageArray trustedCertificate
     file="C:\rootCA1.cer";"
SMcli completed successfully.
```
## **Niveau minimal de firmware**

8.40

# <span id="page-50-0"></span>**Téléchargez le micrologiciel du lecteur**

Le download drive firmware commande télécharge une image de firmware sur un disque.

## **Baies prises en charge**

Cette commande s'applique à toute baie de stockage individuelle, notamment les systèmes E2700, E5600, E2800, E5700, Baies EF600 et EF300, tant que tous les packages SMcli sont installés.

#### **Rôles**

Pour exécuter cette commande sur une baie de stockage E2800, E5700, EF600 ou EF300, vous devez disposer du rôle d'administrateur du stockage ou de support.

## **Contexte**

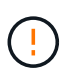

**Dommages possibles à la configuration de la matrice de stockage** — le téléchargement incorrect du micrologiciel du lecteur peut endommager les lecteurs ou entraîner une perte d'accès aux données.

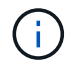

Le content paramètre obsolète. Utilisez le firmware paramètre à la place.

Cette commande est destinée à télécharger une image de firmware sur un seul modèle de lecteur à la fois. Si vous utilisez cette commande dans un script, assurez-vous que vous n'utilisez cette commande qu'une seule fois. Si vous utilisez cette commande plusieurs fois, l'opération peut échouer. Vous pouvez télécharger simultanément des images de micrologiciel sur tous les lecteurs d'une matrice de stockage en utilisant le download storageArray driveFirmware commande.

## **Syntaxe**

```
download (drive \[trayID,[drawerID,slotID \| drives\ [trayID1,[
drawerID1, slotID1 ... trayIDn, [drawerIDn, ]slotIDn\])
  [online|offline] firmware file="filename"
```
#### **Paramètres**

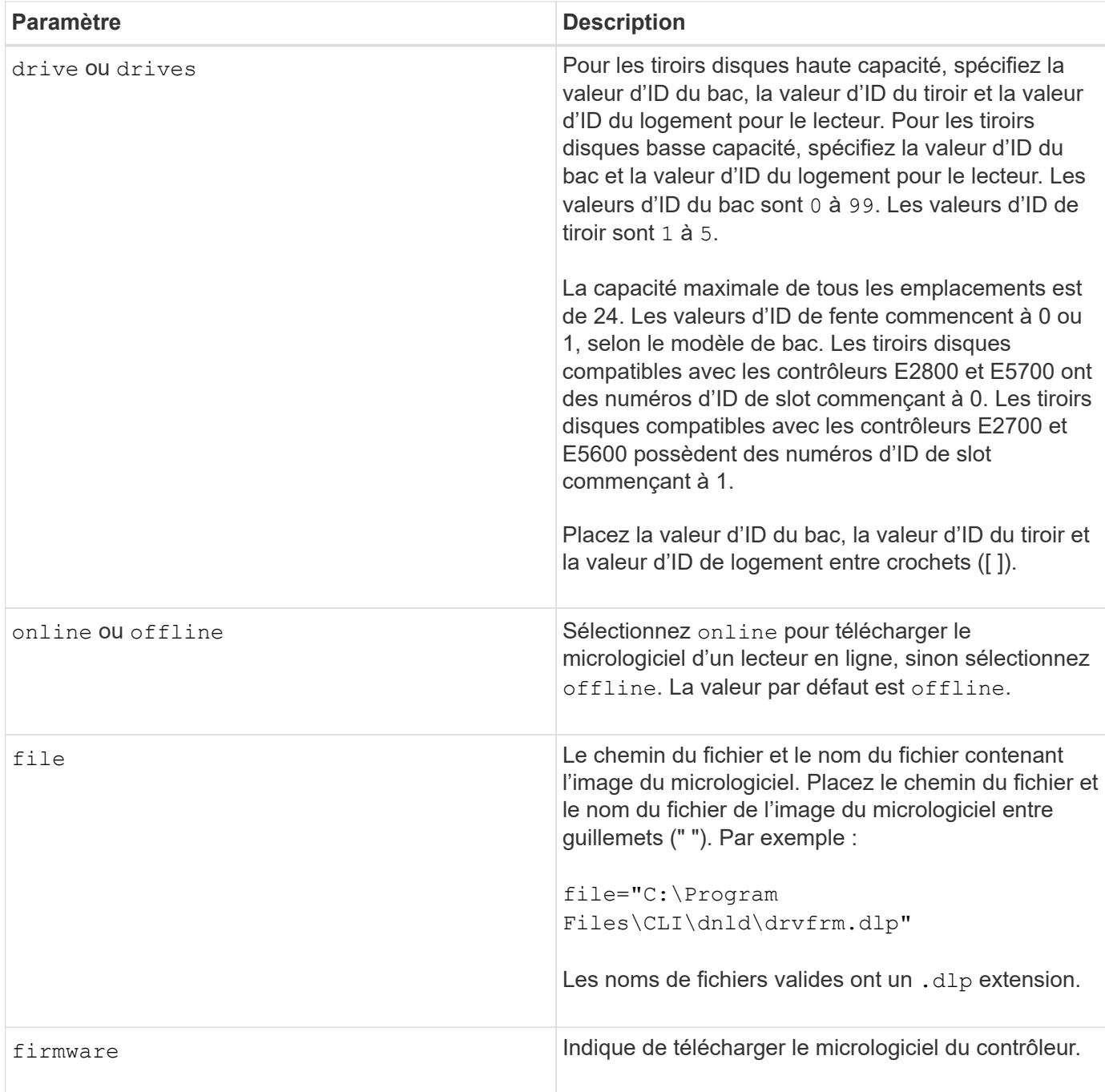

## **Remarques**

Avant d'essayer de télécharger le firmware du disque, prenez les précautions suivantes :

- À moins que vous n'utilisiez le online Paramètre, arrêtez toutes les activités d'E/S de la matrice de stockage avant de télécharger l'image du micrologiciel. Le download drive firmware commande sans online Le paramètre bloque toutes les activités d'E/S jusqu'à la fin ou l'échec du téléchargement ; cependant, par mesure de précaution, assurez-vous que toutes les activités d'E/S susceptibles d'affecter le disque sont arrêtées.
- Assurez-vous que le fichier image du micrologiciel est compatible avec le plateau du lecteur Si vous téléchargez un fichier image de micrologiciel qui n'est pas compatible avec le plateau de lecteur sélectionné, il est possible que le plateau de lecteur devienne inutilisable.
- Ne modifiez pas la configuration de la matrice de stockage pendant le téléchargement du micrologiciel du lecteur. Toute tentative de modification de la configuration risque d'entraîner l'échec du téléchargement du micrologiciel et d'rendre les lecteurs sélectionnés inutilisables.
- Pour les demandes de mise à jour du micrologiciel des disques en ligne émises à l'aide de cette commande, le contrôleur supprime les lecteurs de groupe de volumes RAID 0 de la liste des lecteurs vers lesquels le nouveau micrologiciel est téléchargé. L'état de retour de conduite individuel est défini sur Never Attempted With Reason.

Lorsque vous téléchargez le micrologiciel sur les lecteurs, vous devez fournir le chemin complet et le nom du fichier à l'image du micrologiciel stockée sur votre système.

Vous pouvez utiliser download drive commande pour tester le micrologiciel sur un lecteur avant d'installer le micrologiciel sur tous les lecteurs d'une matrice de stockage. Le téléchargement renvoie l'un des États suivants :

- Réussi
- Échec avec raison
- Ne jamais tenter de raison

Le drive paramètre prend en charge à la fois les tiroirs disques haute capacité et les tiroirs disques basse capacité. Un tiroir de disque haute capacité est doté de tiroirs qui maintiennent les disques. Les tiroirs coulissent hors du tiroir du lecteur pour permettre l'accès aux lecteurs. Un tiroir de lecteur de faible capacité n'est pas doté de tiroirs. Pour un plateau de lecteur haute capacité, vous devez spécifier l'identifiant (ID) du plateau de lecteur, l'ID du tiroir et l'ID du logement dans lequel se trouve un lecteur. Dans le cas d'un plateau de lecteur de faible capacité, vous devez uniquement spécifier l'ID du plateau de lecteur et l'ID de l'emplacement dans lequel se trouve un lecteur. Pour un plateau de lecteur de faible capacité, une autre méthode d'identification d'un emplacement est de spécifier l'ID du plateau de lecteur, définissez l'ID du tiroir sur 0, Et indiquez l'ID de l'emplacement dans lequel réside un lecteur.

## **Niveau minimal de firmware**

7.60 ajoute le drawerID saisie utilisateur.

8.25 ajoute le online paramètre.

# <span id="page-53-0"></span>**Téléchargez le micrologiciel du lecteur de la matrice de stockage**

Le download storageArray driveFirmware file commande télécharge les images du micrologiciel sur tous les lecteurs de la matrice de stockage.

## **Baies prises en charge**

Cette commande s'applique à toute baie de stockage individuelle, notamment les systèmes E2700, E5600, E2800, E5700, Baies EF600 et EF300, tant que tous les packages SMcli sont installés.

## **Rôles**

Pour exécuter cette commande sur une baie de stockage E2800, E5700, EF600 ou EF300, vous devez disposer du rôle d'administrateur du stockage ou de support.

## **Syntaxe**

```
download storageArray driveFirmware file="filename"
[file="filename2"... file="filenameN"]
```
#### **Paramètre**

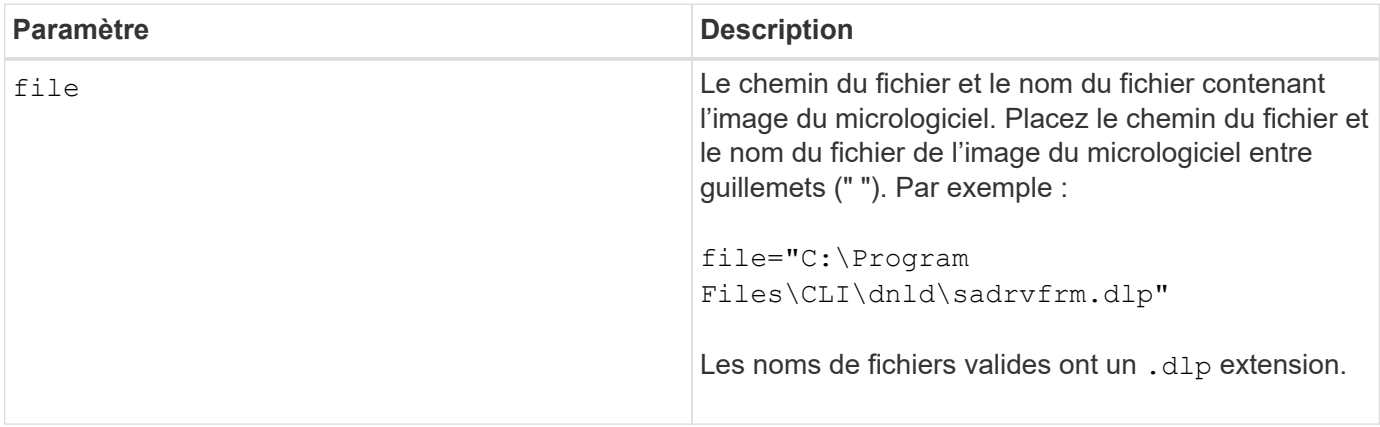

#### **Remarques**

Lorsque vous exécutez cette commande, vous pouvez télécharger plusieurs fichiers image du micrologiciel vers les lecteurs d'une matrice de stockage. Le nombre de fichiers d'image de micrologiciel que vous pouvez télécharger dépend de la matrice de stockage. Le logiciel de gestion du stockage renvoie une erreur si vous essayez de télécharger plus de fichiers d'image de micrologiciel que la matrice de stockage ne peut accepter.

Vous pouvez planifier des téléchargements pour plusieurs disques simultanément, y compris plusieurs disques dans un groupe de volumes redondants. Chaque fichier image du micrologiciel contient des informations sur les types de lecteurs sur lesquels s'exécute l'image du micrologiciel. Les images du micrologiciel spécifiées peuvent être téléchargées uniquement sur un lecteur compatible. Utilisez le download drive firmware commande pour télécharger une image de firmware sur un disque spécifique.

Le download storageArray driveFirmware La commande bloque toutes les activités d'E/S jusqu'à ce que l'essai de téléchargement ait été effectué pour chaque lecteur candidat ou que vous exécutez le stop storageArray downloadDriveFirmware commande. Lorsque le download storageArray driveFirmware la commande termine le téléchargement de l'image du micrologiciel, chaque lecteur candidat affiche l'état du téléchargement de chaque lecteur. L'un de ces États est renvoyé :

- Réussi
- Échec avec raison
- Ne jamais tenter de raison

## **Niveau minimal de firmware**

5.20

# <span id="page-55-0"></span>**Téléchargez le micrologiciel de la matrice de stockage/NVSRAM**

Le download storageArray firmware La commande télécharge le micrologiciel et, éventuellement, les valeurs NVSRAM pour le contrôleur de la matrice de stockage.

## **Baies prises en charge**

Cette commande s'applique à toute baie de stockage individuelle, notamment les systèmes E2700, E5600, E2800, E5700, Baies EF600 et EF300, tant que tous les packages SMcli sont installés.

## **Rôles**

Pour exécuter cette commande sur une baie de stockage E2800, E5700, EF600 ou EF300, vous devez disposer du rôle d'administrateur du stockage ou de support.

## **Contexte**

Si vous souhaitez télécharger uniquement les valeurs NVSRAM, utilisez le downLoad storageArray NVSRAM commande.

## **Syntaxe**

```
download storageArray firmware [, NVSRAM ]
file="filename" [, "NVSRAM-filename"]
[downgrade=(TRUE | FALSE)
activateNow=(TRUE | FALSE)
healthCheckMelOverride=(TRUE | FALSE)
healthCheckNeedsAttnOverride=(TRUE | FALSE)
```
## **Paramètres**

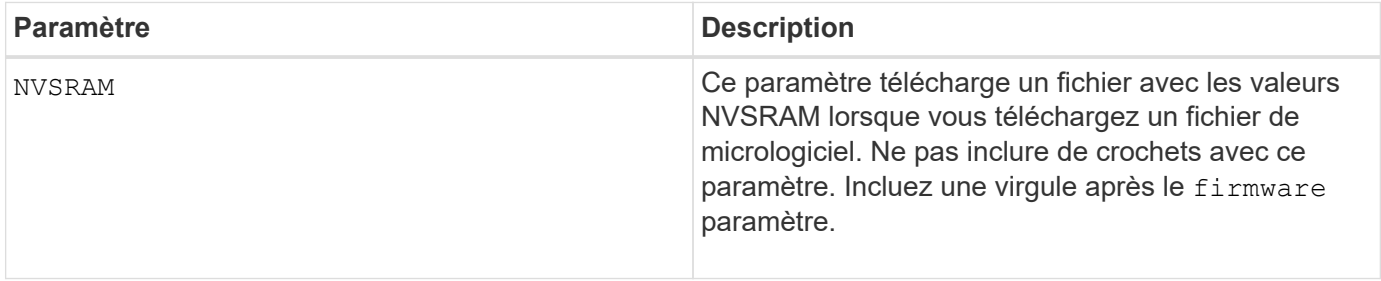

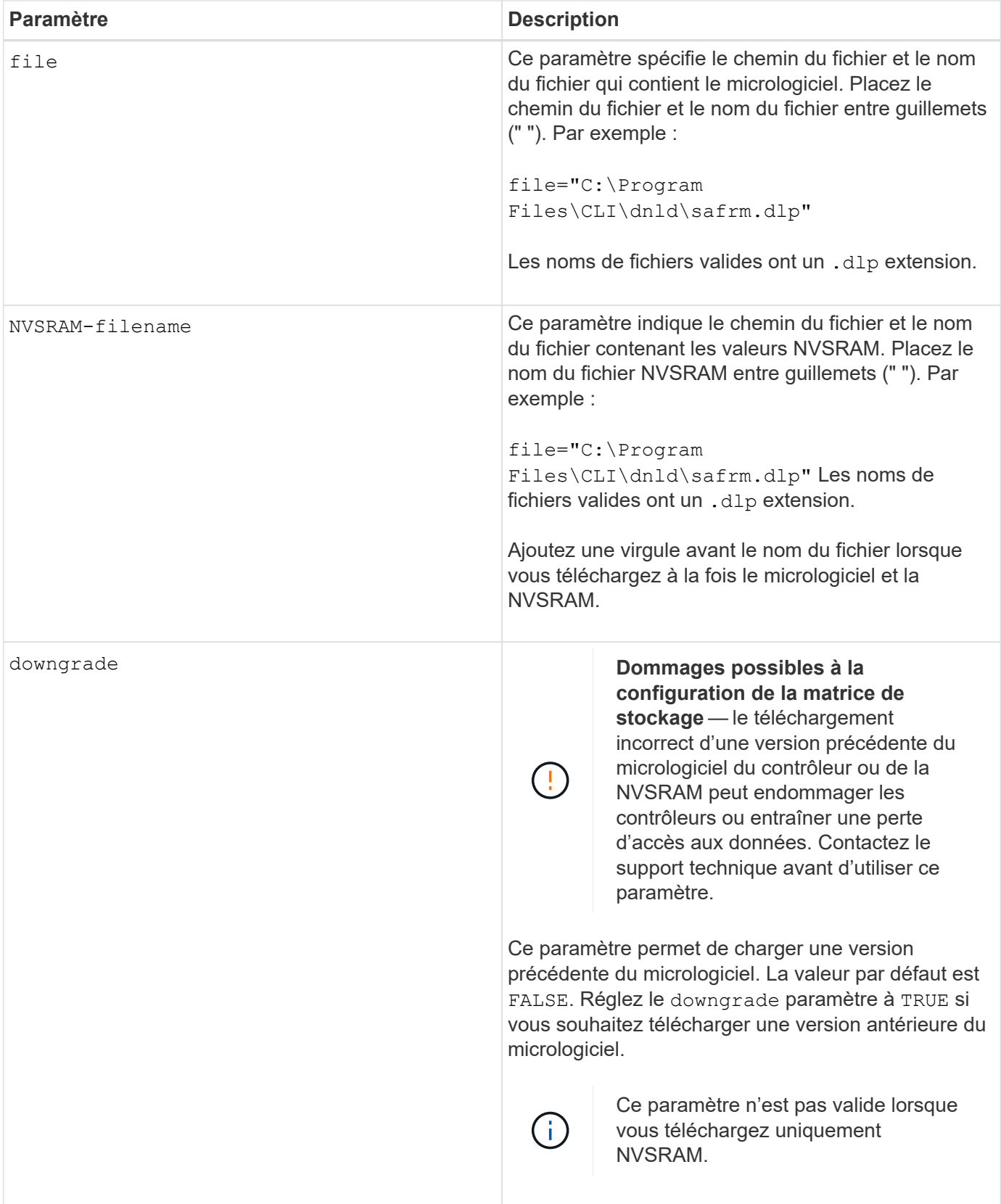

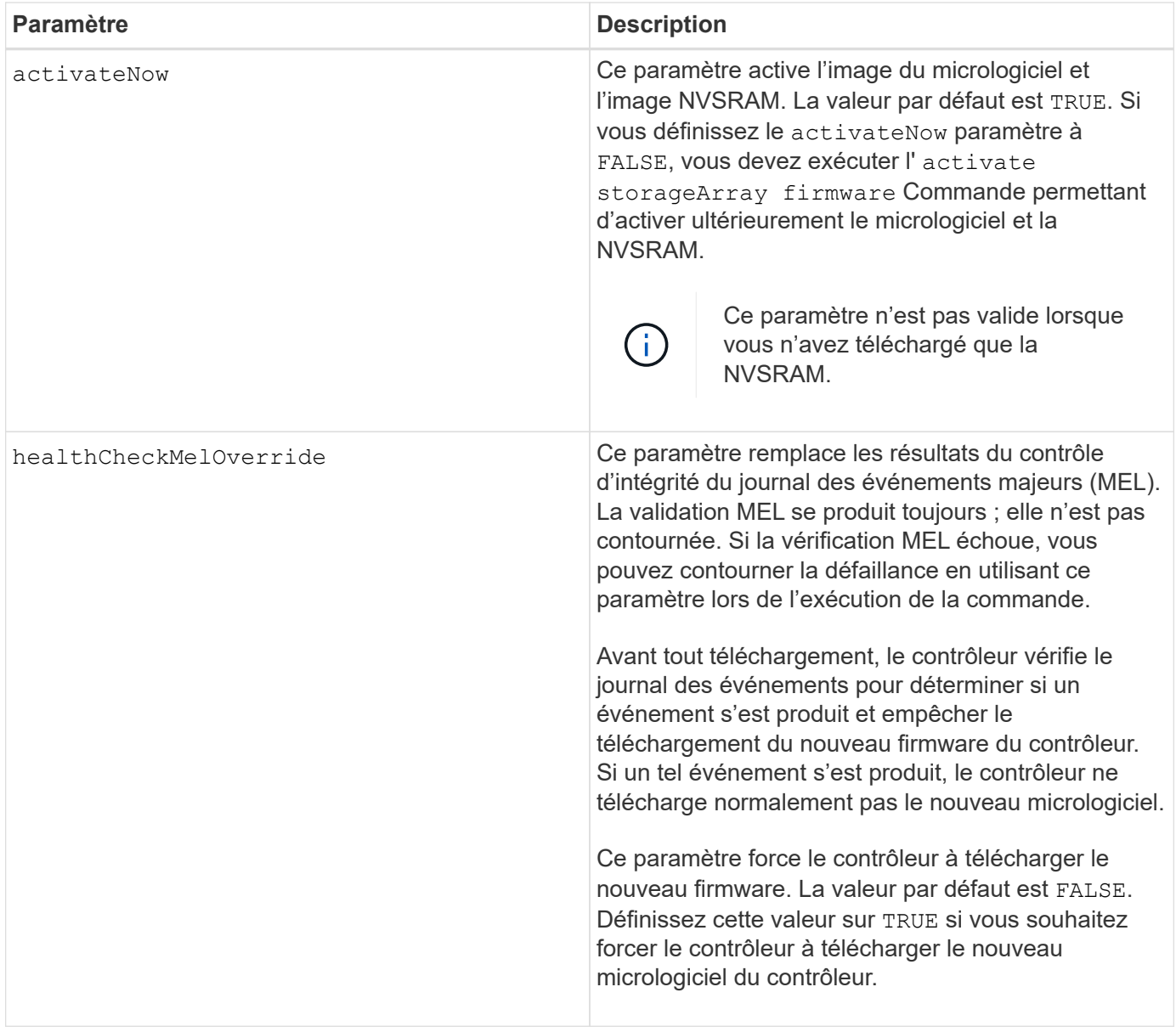

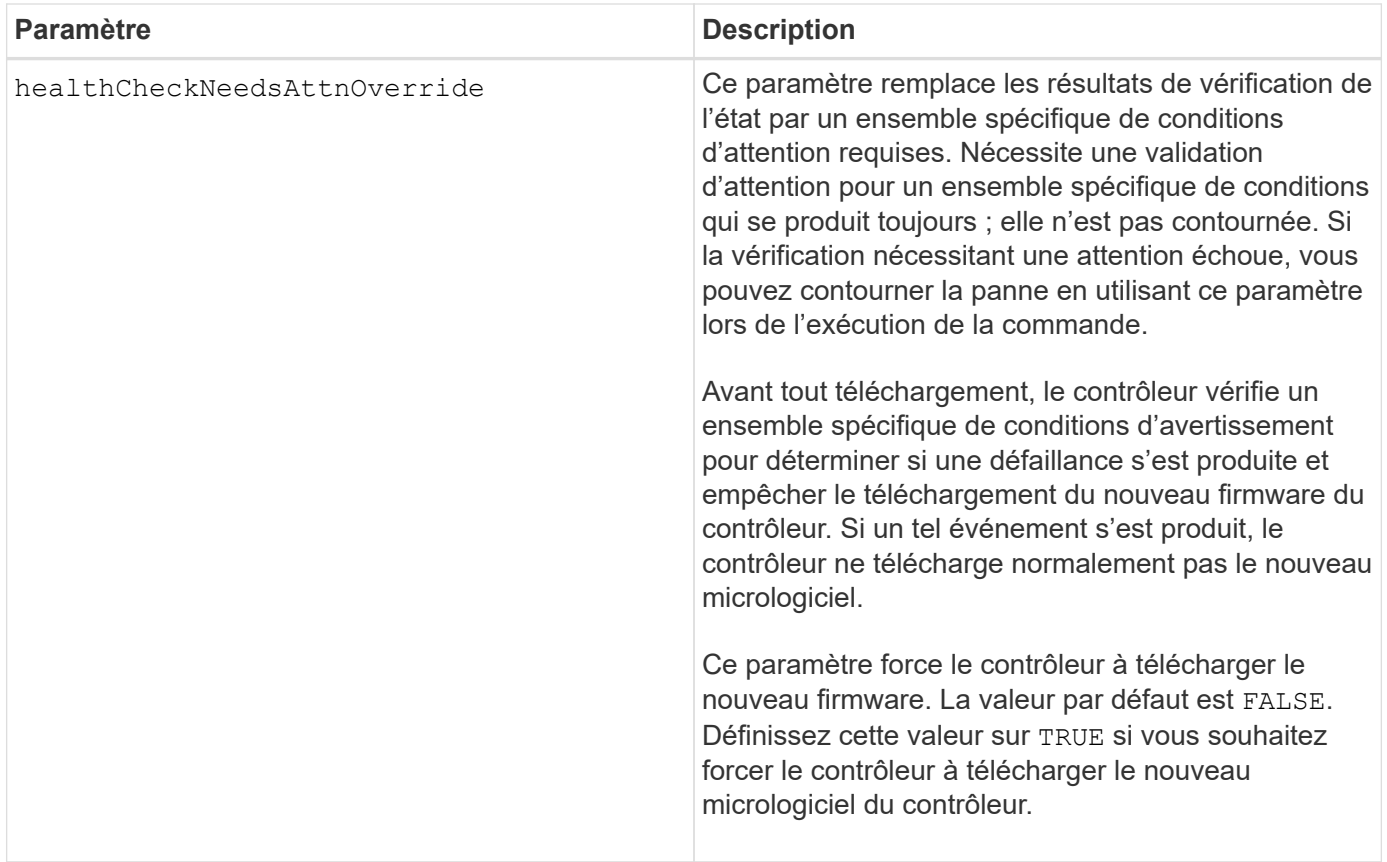

5.00

8.10 ajoute le **healthCheckMelOverride** paramètre.

8.70 ajoute **healthCheckNeedsAttnOverride** paramètre.

# <span id="page-58-0"></span>**Installation du certificat de gestion externe des clés de la baie de stockage**

Le download storageArray keyManagementCertificate commande installe les certificats de gestion des clés externes sur la matrice de stockage.

## **Baies prises en charge**

Cette commande s'applique à une seule baie de stockage E2800, E5700, EF600 ou EF300. Elle ne fonctionne pas sur les baies de stockage E2700 ou E5600.

## **Rôles**

Pour exécuter cette commande sur une baie de stockage E2800, E5700, EF600 ou EF300, vous devez disposer du rôle d'administrateur de sécurité.

#### **Contexte**

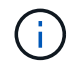

Cette commande ne s'applique qu'à la gestion externe des clés.

## **Syntaxe**

```
download storageArray keyManagementClientCertificate
certificateType=(client|server) file="filename"
```
## **Paramètres**

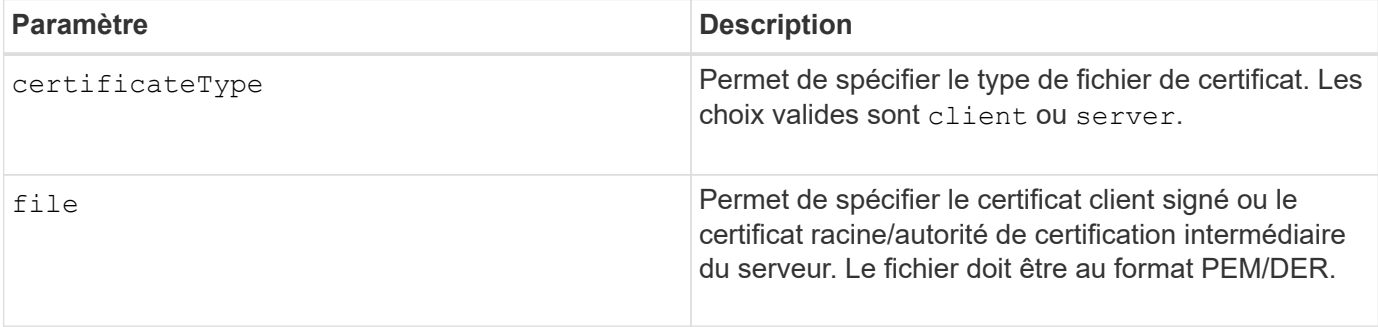

## **Exemples**

```
SMcli -n Array1 -c "download storageArray keyManagementClientCertificate
certificateType=client
     file="C:\serverSignedKeyMgmtClientCert.cer";"
SMcli completed successfully.
```
## **Niveau minimal de firmware**

8.40

# <span id="page-59-0"></span>**Téléchargez la NVSRAM de la baie de stockage**

Le download storageArray NVSRAM Commande télécharge les valeurs NVSRAM pour le contrôleur de la matrice de stockage.

## **Baies prises en charge**

Cette commande s'applique à toute baie de stockage individuelle, notamment les systèmes E2700, E5600, E2800, E5700, Baies EF600 et EF300, tant que tous les packages SMcli sont installés.

## **Rôles**

Pour exécuter cette commande sur une baie de stockage E2800, E5700, EF600 ou EF300, vous devez disposer du rôle d'administrateur du stockage ou de support.

## **Syntaxe**

download storageArray NVSRAM file="*filename*" [healthCheckMelOverride=(TRUE | FALSE)]

## **Paramètres**

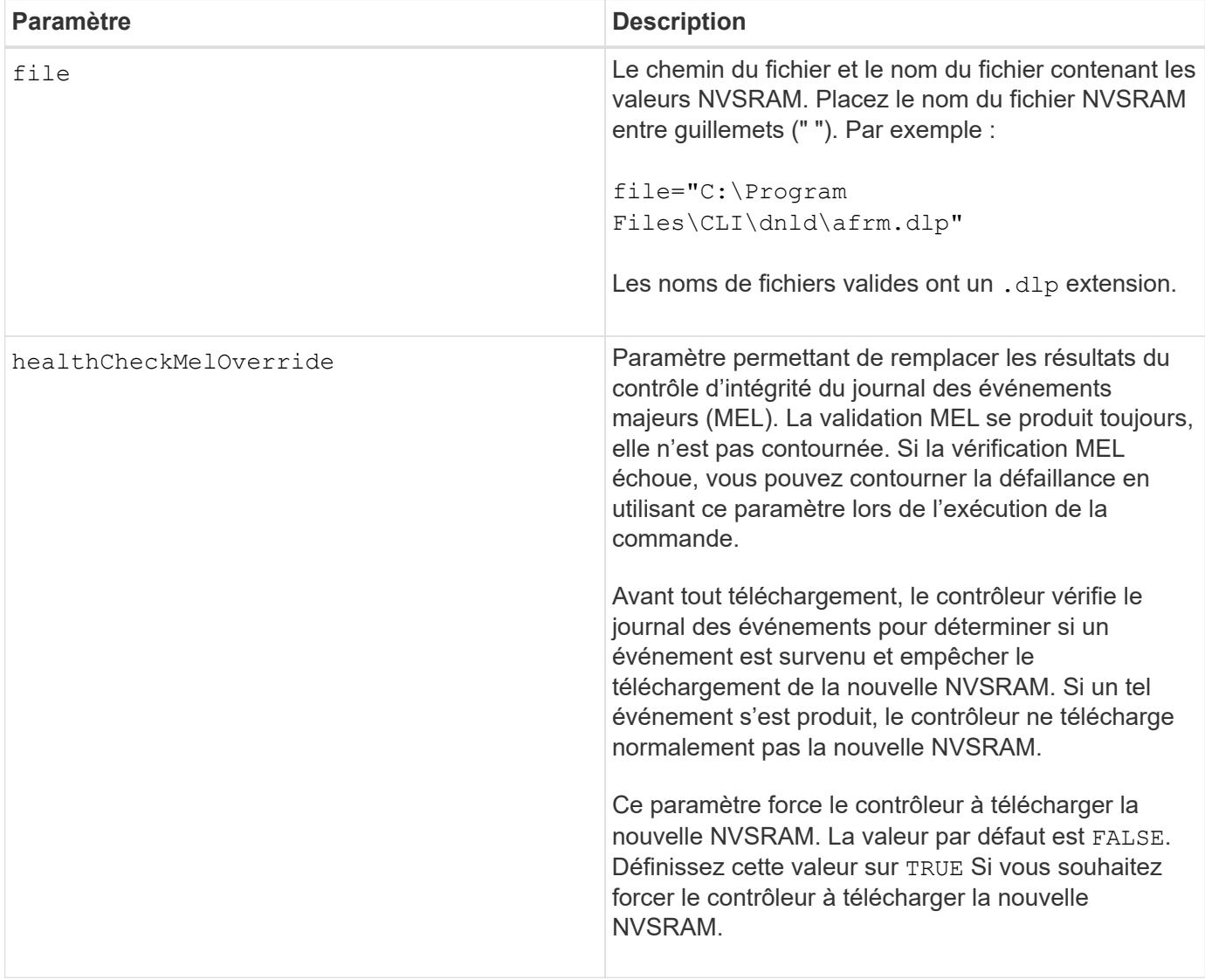

# **Niveau minimal de firmware**

6.10

8.10 ajoute le healthCheckMelOverride paramètre.

# <span id="page-61-0"></span>**Téléchargez les paramètres de configuration du bac**

Le download tray configurationSettings commande télécharge les paramètres par défaut d'usine sur tous les tiroirs de disques d'une matrice de stockage ou sur un plateau de lecteur spécifique d'une matrice de stockage.

## **Baies prises en charge**

Cette commande s'applique à toute baie de stockage individuelle, notamment les systèmes E2700, E5600, E2800, E5700, Baies EF600 et EF300, tant que tous les packages SMcli sont installés.

## **Rôles**

Pour exécuter cette commande sur une baie de stockage E2800, E5700, EF600 ou EF300, vous devez disposer du rôle d'administrateur du stockage ou de support.

## **Syntaxe**

```
download (allTrays | tray [trayID] configurationSettings
file="filename"
```
## **Paramètres**

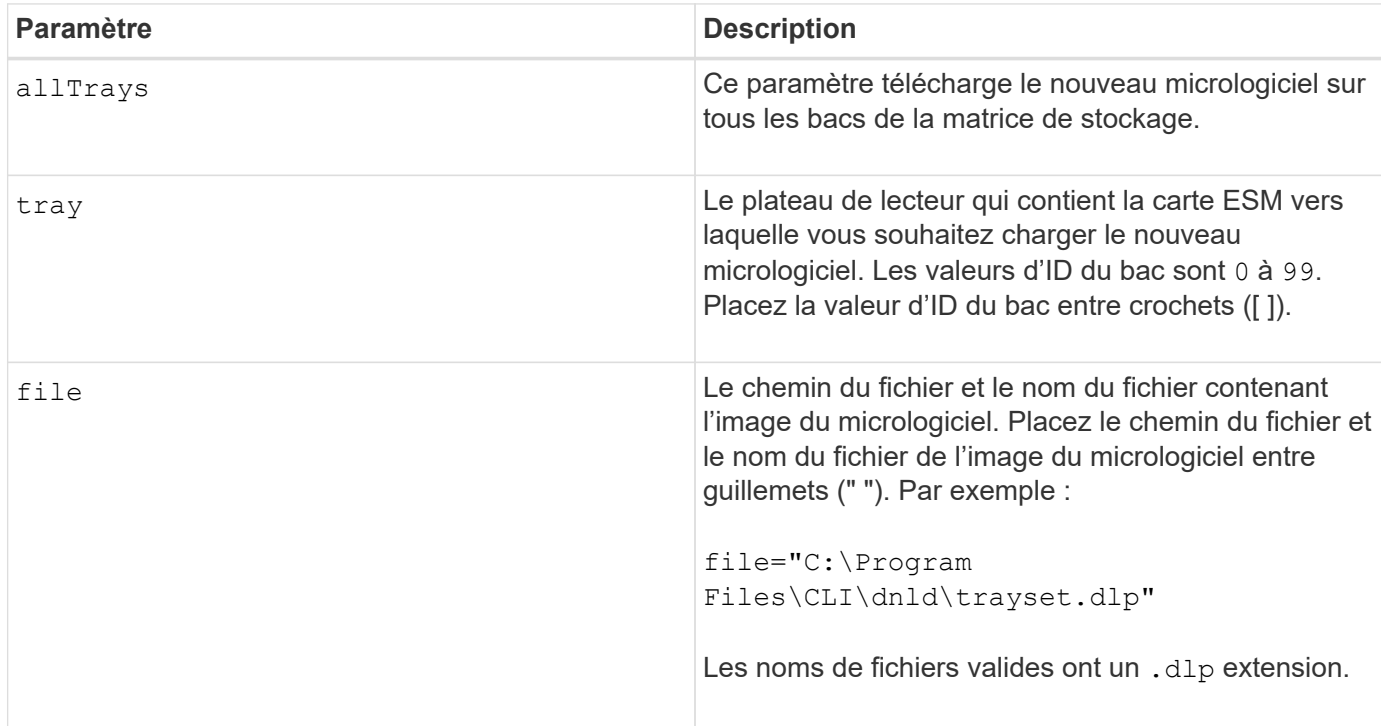

## **Remarques**

Le tray paramètre télécharge les paramètres de configuration par défaut d'usine sur un plateau de lecteur spécifique Si vous devez télécharger les paramètres de configuration par défaut d'usine sur plusieurs tiroirs disques, mais pas tous les tiroirs, vous devez saisir cette commande pour chaque plateau

7.75

# <span id="page-62-0"></span>**Téléchargez le micrologiciel de la carte environnementale**

Le download tray firmware file Le firmware du module de services environnementaux (ESM) est téléchargé par commande.

## **Baies prises en charge**

Cette commande s'applique à toute baie de stockage individuelle, notamment les systèmes E2700, E5600, E2800, E5700, Baies EF600 et EF300, tant que tous les packages SMcli sont installés.

#### **Rôles**

Pour exécuter cette commande sur une baie de stockage E2800, E5700, EF600 ou EF300, vous devez disposer du rôle d'administrateur du stockage ou de support.

## **Contexte**

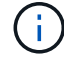

Sur les systèmes duplex gérés par System Manager (par exemple, E2800), un service de synchronisation automatique du module d'E/S s'exécute sur les contrôleurs. Il synchronise automatiquement le firmware du module avec la version contenue dans le bundle SANtricity OS chargée sur les contrôleurs. Si vous ne souhaitez pas que le firmware du module soit rétabli pour correspondre à la version chargée sur les contrôleurs, vous devez désactiver ce service. Le service de synchronisation automatique du module d'E/S peut être suspendu à l'aide de System Manager ou de l'API REST. Lors de la suspension de ce service, n'oubliez pas que le fait de laisser la synchronisation automatique activée garantit la mise à jour du firmware du module d'E/S.

## **Syntaxe**

```
download (allTrays | tray [trayID])
firmware file="filename"
```
## **Paramètres**

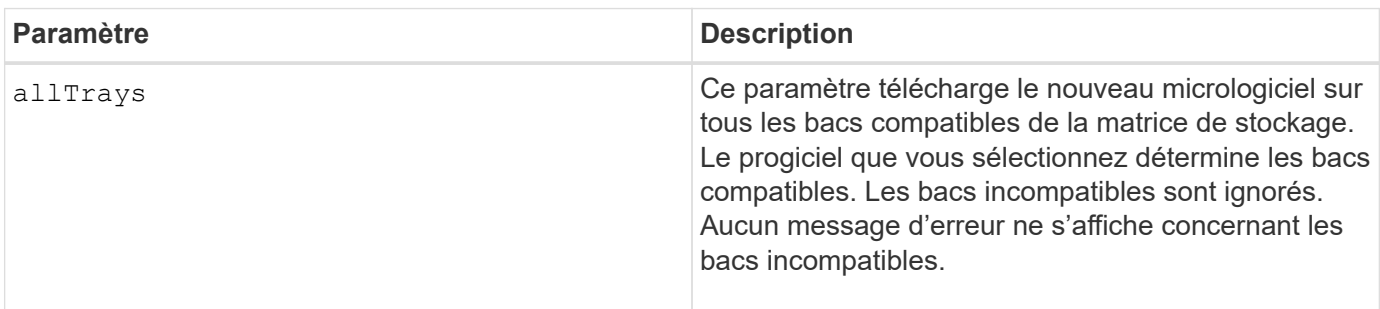

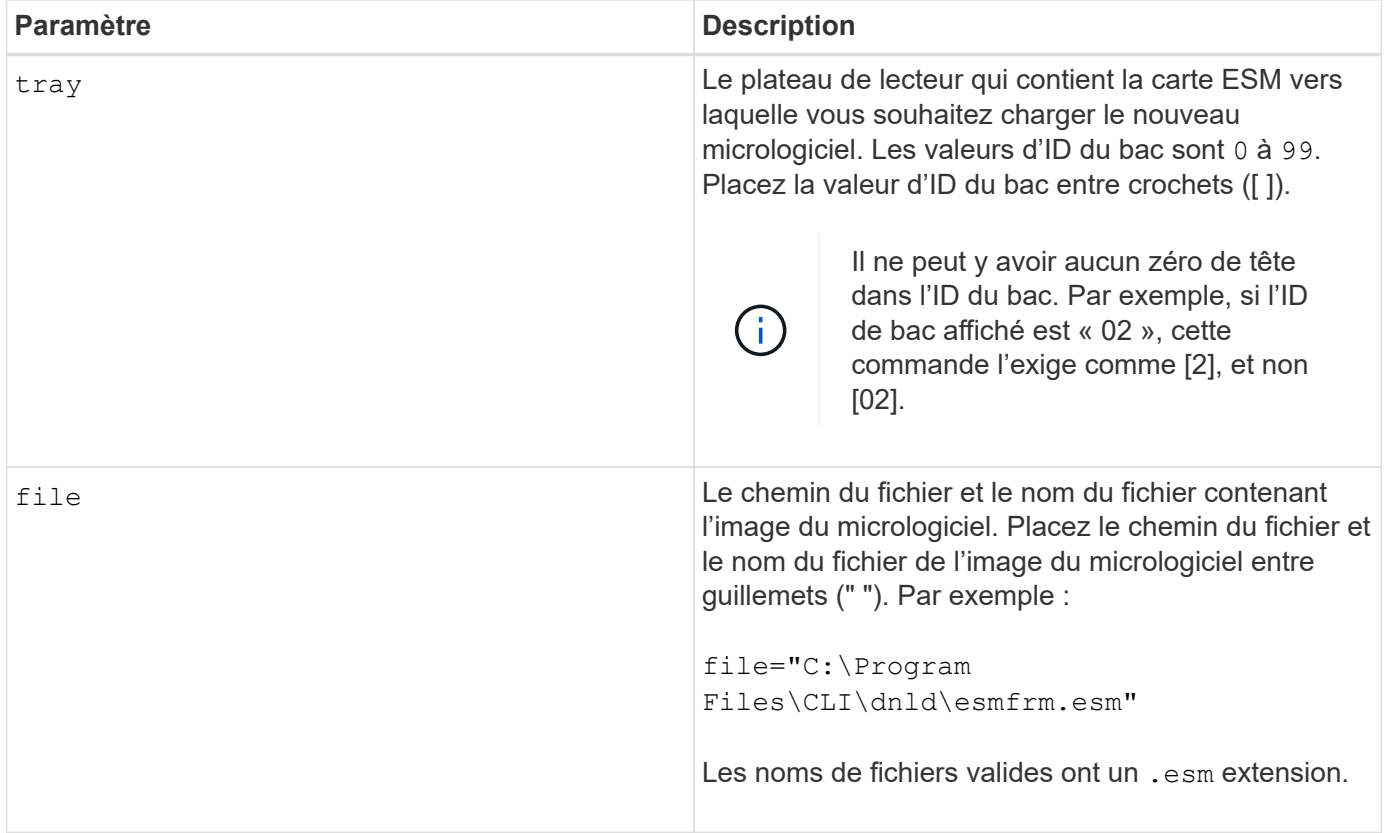

## **Remarques**

Le tray le paramètre télécharge le nouveau micrologiciel vers un plateau de lecteur spécifique Si vous devez télécharger le nouveau micrologiciel dans plusieurs tiroirs disques, mais pas tous les tiroirs, vous devez entrer cette commande pour chaque tiroir disque

## **Niveau minimal de firmware**

5.20

#### **Informations sur le copyright**

Copyright © 2024 NetApp, Inc. Tous droits réservés. Imprimé aux États-Unis. Aucune partie de ce document protégé par copyright ne peut être reproduite sous quelque forme que ce soit ou selon quelque méthode que ce soit (graphique, électronique ou mécanique, notamment par photocopie, enregistrement ou stockage dans un système de récupération électronique) sans l'autorisation écrite préalable du détenteur du droit de copyright.

Les logiciels dérivés des éléments NetApp protégés par copyright sont soumis à la licence et à l'avis de nonresponsabilité suivants :

CE LOGICIEL EST FOURNI PAR NETAPP « EN L'ÉTAT » ET SANS GARANTIES EXPRESSES OU TACITES, Y COMPRIS LES GARANTIES TACITES DE QUALITÉ MARCHANDE ET D'ADÉQUATION À UN USAGE PARTICULIER, QUI SONT EXCLUES PAR LES PRÉSENTES. EN AUCUN CAS NETAPP NE SERA TENU POUR RESPONSABLE DE DOMMAGES DIRECTS, INDIRECTS, ACCESSOIRES, PARTICULIERS OU EXEMPLAIRES (Y COMPRIS L'ACHAT DE BIENS ET DE SERVICES DE SUBSTITUTION, LA PERTE DE JOUISSANCE, DE DONNÉES OU DE PROFITS, OU L'INTERRUPTION D'ACTIVITÉ), QUELLES QU'EN SOIENT LA CAUSE ET LA DOCTRINE DE RESPONSABILITÉ, QU'IL S'AGISSE DE RESPONSABILITÉ CONTRACTUELLE, STRICTE OU DÉLICTUELLE (Y COMPRIS LA NÉGLIGENCE OU AUTRE) DÉCOULANT DE L'UTILISATION DE CE LOGICIEL, MÊME SI LA SOCIÉTÉ A ÉTÉ INFORMÉE DE LA POSSIBILITÉ DE TELS DOMMAGES.

NetApp se réserve le droit de modifier les produits décrits dans le présent document à tout moment et sans préavis. NetApp décline toute responsabilité découlant de l'utilisation des produits décrits dans le présent document, sauf accord explicite écrit de NetApp. L'utilisation ou l'achat de ce produit ne concède pas de licence dans le cadre de droits de brevet, de droits de marque commerciale ou de tout autre droit de propriété intellectuelle de NetApp.

Le produit décrit dans ce manuel peut être protégé par un ou plusieurs brevets américains, étrangers ou par une demande en attente.

LÉGENDE DE RESTRICTION DES DROITS : L'utilisation, la duplication ou la divulgation par le gouvernement sont sujettes aux restrictions énoncées dans le sous-paragraphe (b)(3) de la clause Rights in Technical Data-Noncommercial Items du DFARS 252.227-7013 (février 2014) et du FAR 52.227-19 (décembre 2007).

Les données contenues dans les présentes se rapportent à un produit et/ou service commercial (tel que défini par la clause FAR 2.101). Il s'agit de données propriétaires de NetApp, Inc. Toutes les données techniques et tous les logiciels fournis par NetApp en vertu du présent Accord sont à caractère commercial et ont été exclusivement développés à l'aide de fonds privés. Le gouvernement des États-Unis dispose d'une licence limitée irrévocable, non exclusive, non cessible, non transférable et mondiale. Cette licence lui permet d'utiliser uniquement les données relatives au contrat du gouvernement des États-Unis d'après lequel les données lui ont été fournies ou celles qui sont nécessaires à son exécution. Sauf dispositions contraires énoncées dans les présentes, l'utilisation, la divulgation, la reproduction, la modification, l'exécution, l'affichage des données sont interdits sans avoir obtenu le consentement écrit préalable de NetApp, Inc. Les droits de licences du Département de la Défense du gouvernement des États-Unis se limitent aux droits identifiés par la clause 252.227-7015(b) du DFARS (février 2014).

#### **Informations sur les marques commerciales**

NETAPP, le logo NETAPP et les marques citées sur le site<http://www.netapp.com/TM>sont des marques déposées ou des marques commerciales de NetApp, Inc. Les autres noms de marques et de produits sont des marques commerciales de leurs propriétaires respectifs.